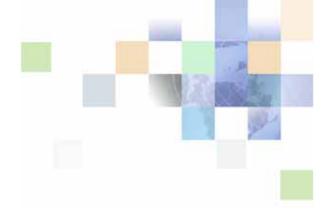

# XML Reference: Siebel Enterprise Application Integration

Siebel Innovation Pack 2014 November 2014

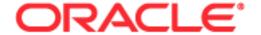

Copyright © 2005, 2014 Oracle and/or its affiliates. All rights reserved.

This software and related documentation are provided under a license agreement containing restrictions on use and disclosure and are protected by intellectual property laws. Except as expressly permitted in your license agreement or allowed by law, you may not use, copy, reproduce, translate, broadcast, modify, license, transmit, distribute, exhibit, perform, publish, or display any part, in any form, or by any means. Reverse engineering, disassembly, or decompilation of this software, unless required by law for interoperability, is prohibited.

The information contained herein is subject to change without notice and is not warranted to be error-free. If you find any errors, please report them to us in writing.

If this is software or related documentation that is delivered to the U.S. Government or anyone licensing it on behalf of the U.S. Government, the following notice is applicable:

U.S. GOVERNMENT END USERS: Oracle programs, including any operating system, integrated software, any programs installed on the hardware, and/or documentation, delivered to U.S. Government end users are "commercial computer software" pursuant to the applicable Federal Acquisition Regulation and agency-specific supplemental regulations. As such, use, duplication, disclosure, modification, and adaptation of the programs, including any operating system, integrated software, any programs installed on the hardware, and/or documentation, shall be subject to license terms and license restrictions applicable to the programs. No other rights are granted to the U.S. Government.

This software or hardware is developed for general use in a variety of information management applications. It is not developed or intended for use in any inherently dangerous applications, including applications that may create a risk of personal injury. If you use this software or hardware in dangerous applications, then you shall be responsible to take all appropriate fail-safe, backup, redundancy, and other measures to ensure its safe use. Oracle Corporation and its affiliates disclaim any liability for any damages caused by use of this software or hardware in dangerous applications.

Oracle and Java are registered trademarks of Oracle and/or its affiliates. Other names may be trademarks of their respective owners.

Intel and Intel Xeon are trademarks or registered trademarks of Intel Corporation. All SPARC trademarks are used under license and are trademarks or registered trademarks of SPARC International, Inc. AMD, Opteron, the AMD logo, and the AMD Opteron logo are trademarks or registered trademarks of Advanced Micro Devices. UNIX is a registered trademark of The Open Group.

This software or hardware and documentation may provide access to or information on content, products, and services from third parties. Oracle Corporation and its affiliates are not responsible for and expressly disclaim all warranties of any kind with respect to third-party content, products, and services. Oracle Corporation and its affiliates will not be responsible for any loss, costs, or damages incurred due to your access to or use of third-party content, products, or services.

### **Documentation Accessibility**

For information about Oracle's commitment to accessibility, visit the Oracle Accessibility Program website at http://www.oracle.com/pls/topic/lookup?ctx=acc&id=docacc.

#### Access to Oracle Support

Oracle customers have access to electronic support through My Oracle Support. For information, visit http://www.oracle.com/pls/topic/lookup?ctx=acc&id=info or visit http://www.oracle.com/pls/topic/lookup?ctx=acc&id=trs if you are hearing impaired.

## Contents

Chapter 1: What's New in This Release

**Overview of Support for XML in Siebel Business** Chapter 2: **Applications** About XML Siebel CRM Integration and XML Metadata Support for XML 11 Special Characters in XML Documents XML Representation of Property Sets Chapter 3: Mapping Between Property Sets and XML Element and Attribute Naming Property Set Examples and Their XML Representation 15 Properly Formatted Property Sets Chapter 4: XML Representation of Siebel Integration Object Instances About Representing Siebel Integration Object Instances as XML Documents 19 **Integration Objects** Flements and Attributes 20 How XML Names Are Derived from Integration Objects 21 Elements Within a Siebel Integration Object Document 22 SiebelMessage Element 22 Object List Element 23 Integration Component Elements 23 Component Container Elements Integration Field Elements Example XML Document 25 XML Schema Definitions (XSDs)

Document Type Definitions (DTDs) 27

## Chapter 5: XML Integration Objects and the XSD Wizard

Creating XML Integration Objects with the XSD Wizard 29

Supported XSD Elements and Attributes 30

Structure of XSD XML Integration Objects 36

## Chapter 6: XML Integration Objects and the DTD Wizard

Creating XML Integration Objects with the DTD Wizard 39

How the DTD Wizard Creates XML Integration Objects 40

## **Chapter 7: Siebel XML Converters**

About Siebel XML Converters 45

EAI XML Converter 46

XML Hierarchy Converter 51

EAI Integration Object to XML Hierarchy Converter 57

XML Converter 60

Siebel XML Converter Business Service Comparison 62

EAI XML Write to File Business Service 63

FALXML Read from File Business Service 66

## **Chapter 8: Scenarios for Siebel EAI XML Integration**

Scenario 1: Process of Inbound Integration Using Siebel XML 71

Scenario 2: Process of Outbound Integration Using External XML and an XSD or DTD 72

## **Appendix A: Using XML Files**

Using an XML Document as Input 75

Inserting File Attachments Using XML 78

Removing Empty XML Tags 78

# Appendix B: Sample XML for Siebel EAI Effective Dating Operations

About Siebel EAI Effective Dating Operations 81

Sample XML for Field-Related Siebel EAI Effective Dating Operations 81

Sample XML for Link-Related Siebel EAI Effective Dating Operations 91

## Index

### **Contents** ■

# What's New in This Release

# What's New in XML Reference: Siebel Enterprise Application Integration, Siebel Innovation Pack 2014

No new features have been added to this guide for this release. This guide has been updated to reflect only product name changes.

NOTE: Siebel Innovation Pack 2014 is a continuation of the Siebel 8.1/8.2 release.

# What's New in XML Reference: Siebel Enterprise Application Integration, Version 8.1/8.2

No new features have been added to this guide for this release. This guide has been updated to reflect only product name changes.

What's New in This Release ■

# Overview of Support for XML in Siebel Business Applications

This chapter provides an overview of support for Extensible Markup Language (XML) in Siebel Business Applications. It includes the following topics:

- About XML on page 9
- Siebel CRM Integration and XML on page 9
- Metadata Support for XML on page 11
- Special Characters in XML Documents on page 11

## **About XML**

XML is the industry standard for precisely representing data from virtually any source, stored in virtually any format. In appearance, it is similar to HTML, but while HTML explains a document in terms of how it should display data in a Web browser, XML *is* the data (or more precisely, the data from an application represented as XML).

This data can be from an application screen, sometimes called a *screen scraping*, it can be the output from a database, or it can be an application executed using processing instructions that run Oracle's Siebel eScript, for example.

There are also technologies that explain XML documents. These are known as *metadata* because the data within these documents is used to describe and format the information in an XML document. Examples of metadata documents include XSDs (XML Schema Definitions), DTDs (Document Type Definitions), and XDRs (XML Data Reduced), which are supported by Siebel Business Applications.

## Siebel CRM Integration and XML

Siebel Business Applications support for XML allows you to communicate with any Siebel application or external application that can read and write XML (either arbitrary XML or Siebel XML, also known as the Siebel Message format).

XML documents are delivered directly to and from Siebel Business Applications, or through middleware using any of the supported transports: HTTP, IBM WebSphere MQ, File, and so on. XML communicated in this way can query the Siebel Database, upsert (update or insert) data, synchronize the two systems, delete data, or execute a workflow process.

Objects from various systems, such as Siebel business objects and Oracle application data, can be represented as Siebel integration objects.

Siebel CRM can also communicate bidirectionally with Web services using Simple Object Access Protocol (SOAP), and Representational State Transfer (REST) through Siebel Application Integration (SAI) for Oracle Fusion Middleware. For details, see *Integration Platform Technologies: Siebel Enterprise Application Integration* and *Siebel Application Integration for Oracle Fusion Middleware Guide*.

**NOTE:** If you do a minimal client installation, make sure you select the XML parser option; otherwise, you will encounter the following error when attempting to run any client process that uses the XML parser: *Unable to create the Business Service 'EAI XML Converter.'* The XML parser is included by default in the full installation.

### **XML Integration Objects**

The Integration Object type of XML is available within Siebel Business Applications to represent externally defined XML documents, where the object's XML representation is compliant with the XSD or DTD supplied by your trading partner or external system. This type of integration object supports a representation of XML documents.

**NOTE:** Siebel XSD does not support the use of <import> and <include> elements and the <any> attribute. To implement the <import> or <include> functionality, place the schema definition into a single file.

#### **Bidirectional Data Flow**

Figure 1 shows the bidirectional progress of XML documents into and out of Siebel Business Applications.

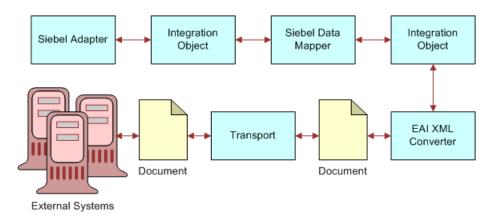

Figure 1. Document to Integration Object Flow

**NOTE:** For details on integration objects and Web services, see *Integration Platform Technologies:* Siebel Enterprise Application Integration. For an overview of Siebel EAI, see *Overview: Siebel Enterprise Application Integration*.

## Metadata Support for XML

For sending and receiving information for Siebel Objects in an XML format between Oracle and external systems, Oracle supports the metadata representations for XML known as XSDs (XML Schema Definitions), DTDs (Document Type Definitions), and XDRs (XML Data Reduced, a Microsoft specification). Support for XSDs and DTDs gives you a way to communicate with external systems using externally defined XML documents, instead of having to use the Siebel XSD and DTD format.

The Siebel application includes a Schema Generator wizard to assist in the creation of XML Integration Objects, using an externally defined XSD or DTD. The XSD and DTD are used to map data between the Siebel application and an external integration object, and to transform data, as needed. These tasks are conducted using the Siebel Data Mapper.

## **Special Characters in XML Documents**

Special characters should be represented in accordance with XML standards for those characters in order for them to be correctly interpreted within Siebel Business Applications. Also, specify the character set you are using if it is not UTF-8 (the default).

**NOTE:** To edit an XML document including binary or encoded data, use editors such as Microsoft Notepad or Word that do not convert the data upon saving the file.

### Special (Escape) Characters

The EAI XML Converter can handle special characters for inbound and outbound XML, as shown in Table 1. Non-Siebel XML should already handle special characters before integrating into the Siebel application. Special characters are indicated by enclosing the text for the character between an ampersand (&) and a semicolon (;). Also, if the XML is passed in a URL, then URL encoding of special characters is required as shown in Table 1.

| Table 1. | XML | Escape | Characters | (Character | Entities) |  |
|----------|-----|--------|------------|------------|-----------|--|
|          |     |        |            |            |           |  |

| Character                   | Entity                          | URL Encoded    |
|-----------------------------|---------------------------------|----------------|
| <                           | <                               | %26lt%3B       |
| >                           | >                               | %26gt%3B       |
| &                           | &                               | %26amp%3B      |
| и                           | "                               | %26quot%3B     |
| 1                           | '                               | %26apos%3B     |
| Unicode Character (Decimal) |                                 | %26%2309%3B    |
| Unicode Character (Hex)     | °                               | %26%23x00B0%3B |
| Date                        | Must follow the ISO 8601 format | Not applicable |

### **Declaring the Character Set in Use**

You must include the following parameter in the XML version declaration of your XML, XSD, or DTD document to declare the character set in use, if it is not the default of UTF-8:

<?xml version="1.0" encoding="US-ASCII"?>

Supported character sets include but are not limited to ASCII, UTF-8, UTF-16 (Big or Small Endian), UCS4 (Big or Small Endian), EBCDIC code pages IBM037 and IBM1140 encodings, ISO-8859-1, and Windows-1252. This means that the XML parser can parse input XML files in these encodings.

The following encodings can be used in the XML declaration:

- US-ASCII
- UTF-8
- ISO-10646-UCS-4
- ebcdic-cp-us
- ibm1140
- ISO-8859-1
- windows-1252

The character set declaration encoding must appear after the version declaration. For example: <?xml version="1.0" encoding="US-ASCII"?>

The output can be in one of the following XML encodings:

- UTF-8
- UTF-16
- Local Code Page

# 3 XML Representation of Property Sets

This chapter discusses the XML representation of property sets and the mapping between property sets and XML. It also discusses the elements and attributes naming conversion performed by the XML Converter. It includes the following topics:

- Mapping Between Property Sets and XML on page 13
- Element and Attribute Naming on page 13
- Property Set Examples and Their XML Representation on page 15
- Properly Formatted Property Sets on page 16

## Mapping Between Property Sets and XML

An arbitrary property set hierarchy can be serialized to XML and an XML document can be converted to a property set hierarchy using the XML Converter business service. This service is used by the Business Service Simulator screen to save property set inputs and outputs to a file from eScript.

Each part of a property set object has a corresponding XML construct. Table 2 shows the mappings between parts of a property set hierarchy and their XML representation.

| Property Set<br>Component | XML Representation                                                                   |
|---------------------------|--------------------------------------------------------------------------------------|
| PropertySet               | Element                                                                              |
| PropertySet Type          | Element name (if Type is not specified, then the element name is set to PropertySet) |
| PropertySet Value         | Element Character Data                                                               |
| Property name             | Attribute name                                                                       |
| Property value            | Attribute value                                                                      |
| Child Property Set        | Child element                                                                        |

Table 2. Property Set to XML Mappings

## **Element and Attribute Naming**

The property set Type (which maps to an XML element name) and the names of individual properties (which map to XML attribute names) do not necessarily follow the XML naming rules. For example, a name can include characters such as a space, a quote, a colon, a left parenthesis, or a right parenthesis that are not allowed in XML element or XML attribute names. As a result, you must perform some conversion to generate a valid XML document.

When creating an XML document from a property set hierarchy, the XML Converter will make sure that legal XML names are generated. There are two different approaches provided to handle name translation. The approach is determined by the *EscapeNames* user property on the XML Converter service. This user property can be either True or Fal se.

■ **True.** If EscapeNames is True, instances of illegal characters are converted to an escape sequence that uses only legal characters. For example, a space is converted to the characters \_spc. When an XML document is parsed to a property set hierarchy, the escape sequences are converted back to the original characters. For example, the name Account (SSE) becomes Account\_spc\_lprSSE\_rpr.

Table 3 shows the escape sequences that are used by the XML Converter.

Table 3. XML Converter Escape Sequences

| Character in<br>Property Set | Description                                       | Generated Escape<br>Sequence               |
|------------------------------|---------------------------------------------------|--------------------------------------------|
|                              | Space                                             | _spc                                       |
| -                            | Underscore                                        | _und                                       |
| ш                            | Double Quote                                      | _dqt                                       |
| 1                            | Single Quote                                      | _sqt                                       |
| :                            | Colon                                             | _cln                                       |
| ;                            | Semicolon                                         | _scn                                       |
| (                            | Left Parenthesis                                  | _lpr                                       |
| )                            | Right Parenthesis                                 | _rpr                                       |
| &                            | Ampersand                                         | _amp                                       |
| 1                            | Comma                                             | _cma                                       |
| #                            | Pound symbol                                      | _pnd                                       |
| /                            | (Forward) slash                                   | _slh                                       |
| ?                            | Question Mark                                     | _qst                                       |
| <                            | Less Than                                         | _lst                                       |
| >                            | Greater Than                                      | _grt                                       |
| Illegal characters           | Other illegal characters not listed in this table | _ <unicode character="" code=""></unicode> |

■ False. If EscapeNames is False, the XML Converter removes illegal characters. These characters include the space ( ), double quote ("), single quote('), semicolon (;), left parenthesis ((), right parenthesis ()), and ampersand (&). For example, the XML Converter changes the name Account (SSE) to AccountSSE.

**NOTE:** These conversions are not reversible: the original names cannot be obtained from the XML names.

If a property set instance does not have a value for its Type member variable, the XML Converter uses the name PropertySet for the corresponding element's name.

# Property Set Examples and Their XML Representation

The following is examples of different types of property sets that are available and their XML representation:

### **An Arbitrary Property Set**

<?Si ebel -Property-Set> <PropertySet> <Person> Jack </Person> </PropertySet>

#### A Siebel Message

<?Si ebel -Property-Set EscapeNames="true"><PropertySet><Si ebel Message Message D="111" IntObj ectFormat="Si ebel Hi erarchi cal " MessageType="Integration Obj ect"
IntObj Name="Sample Account"><Li stOfSample\_spcAccount>...</Li stOfSample\_spcAccount></Si ebel Message></PropertySet>

#### An XML Hierarchy

<?Si ebeI -Property-Set><PropertySet><\_XMLHi erarchy><Account><Contact>...
Contact></Account><\_XMLHi erarchy></PropertySet>

Figure 2 illustrates an example property set hierarchy and the XML that would be generated for each component of the hierarchy. The XML was generated with the EscapeNames user property set to True.

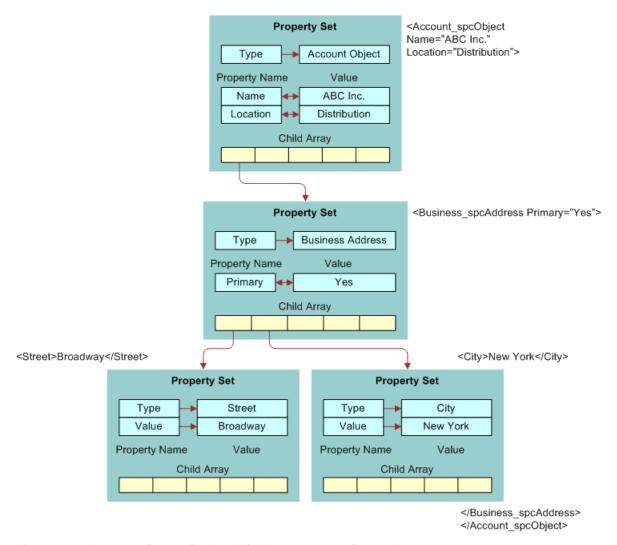

Figure 2. Property Set and XML with EscapeNames Set to True

## **Properly Formatted Property Sets**

Property sets are used internally to represent Siebel EAI data. A property set is a logical memory structure that is used to pass the data between business services.

To benefit from using the XML Converter, be sure that any code you use, such as eScript or Siebel VB, correctly represents property sets within Siebel Business Applications for the XML Converter Business Service. This includes necessary arguments and values. An example of such code is:

Set Inputs = TheApplication. NewPropertySet

```
REM Fill in Siebel Message Header
Inputs. SetType "Siebel Message"
Inputs. SetProperty "MessageId", ""
Inputs. SetProperty "MessageType", "Integration Object"
Inputs. SetProperty "IntObjectName", "Sample Account"

Set svc = theApplication. GetService("EAL XML Converter")
Set XMLInputs = theApplication. NewPropertySet
Set XMLOutputs = theApplication. NewPropertySet

XMLInputs. AddChild Inputs

svc. InvokeMethod "PropSetToXML", XMLInputs, XMLOutputs
```

| XML | Representation | of Prope | ty Sets | Properly | / Formatted | Property | y Sets |
|-----|----------------|----------|---------|----------|-------------|----------|--------|
|-----|----------------|----------|---------|----------|-------------|----------|--------|

XML Representation of Siebel Integration Object Instances

This chapter describes the XML representation of Siebel integration object instances. It includes the following topics:

- About Representing Siebel Integration Object Instances as XML Documents on page 19
- Integration Objects on page 19
- Elements and Attributes on page 20
- How XML Names Are Derived from Integration Objects on page 21
- Elements Within a Siebel Integration Object Document on page 22
- Example XML Document on page 25
- XML Schema Definitions (XSDs) on page 26
- Document Type Definitions (DTDs) on page 27

# About Representing Siebel Integration Object Instances as XML Documents

You can represent any integration object instance in Siebel Business Applications as an XML document (or created from a properly formatted XML document). This makes it convenient to save an object to a file for viewing or to send it over a transport, such as HTTP or IBM WebSphere MQ. You can control the format of the XML document through the integration object definition in the Siebel Repository. You can use the EAI XML Converter business service to perform translations between integration object instances and the corresponding XML representation.

## **Integration Objects**

Integration objects are logical representations of Siebel business objects or external application data, such as externally defined XML documents. An integration object is metadata stored in the Siebel Repository. One integration object can be mapped to another integration object. Instances of integration objects are used in integration processes for data exchange. For more information on integration objects, see *Integration Platform Technologies: Siebel Enterprise Application Integration*.

Integration objects are made up of three distinct data sections: the canonical, the external, and the XML, as shown in Figure 3.

#### XML Integration Object Definition

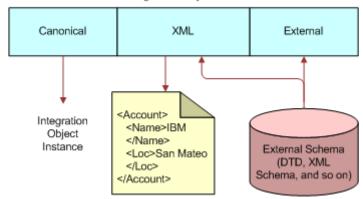

Figure 3. XML Integration Object Definition

The integration object schema in the Siebel Repository is composed of the three data sections shown in Table 4.

Table 4. Integration Object Data Type

| Name              | Purpose                                                                                                    |
|-------------------|----------------------------------------------------------------------------------------------------|
| Canonical section | Stores information about an object in a common representation. The names used for objects, components, and fields are the names that the designer wishes to be visible. The data types are the Siebel business component field types that are used by the Object Manager. |
| External section  | Stores information about how the object, component, or field is represented in the external system. For integration objects based on business objects, this can include the business object names, component names, and field names and data types.                       |
| XML<br>section    | Stores the mapping between an integration object definition and its XML representation. This allows any integration object to be represented as XML.                                                                                                    |

## **Elements and Attributes**

An XML document consists of one or more *elements*. An element consists of a start tag and an end tag that enclose character data, nested elements, or both. For example, here is a simple element called *Element1*, with two tags containing character data:

<El ement1>
This is character data.
</El ement1>

The next example shows an element nested within another element. Parent-child relationships are frequently represented using nested elements.

```
<El ement1>
  <NestedEl ement>
  data
  </NestedEl ement>
</El ement1>
```

Elements can have attributes that refine or modify the element's default attributes. An attribute is a key and value pair of strings, contained within the start tag of an element. In the following example, *status* is an attribute that is assigned the value *test*. Attributes are frequently used to specify metadata about an element.

```
<Element1 status="test">
This is character data.
</Element1>
```

In the Siebel representation, objects and components are represented by XML elements. A set of integration object *instances* of a given type are nested within the *object* element for that type.

An element represents each *component*. Child components are nested within their parent's elements. Fields can be either elements nested within their containing component element or attributes of the component element. You can set the XML Style attribute of the integration component field definition to specify which style represents a given field.

# How XML Names Are Derived from Integration Objects

When Siebel Tools generates the XML representation of your integration object, it derives the XML element and attribute names from the Siebel Repository names of the integration object, its components, and fields. However, Siebel Repository names can include characters not permitted in an XML name, such as blank spaces. Thus, some translation must be performed to make sure a valid XML name is derived from such a repository name. In addition, XML element names must be unique in the document in which they are defined. This can cause a parsing problem if two integration components have fields with the same name.

To handle these issues, Siebel Tools stores a separate name in the XML Tag attribute of the integration object, component, and field. When you create an integration object using a wizard, the XML Tag attribute is initialized to the value of the Name column, with any illegal characters removed from the name. In addition, Siebel Tools might add a number to the tag name if the same name is already in use by a different object, component, or field. You can change the XML names after the integration object has been created, if necessary.

# Elements Within a Siebel Integration Object Document

An integration object can be textually represented as an XML document. In order to exchange data using the Siebel integration object document, you must have an understanding of its XML structure, including elements and attributes. The document can include up to five different types of elements:

- "SiebelMessage Element" on page 22
- "Object List Element" on page 23
- "Integration Component Elements" on page 23
- "Component Container Elements" on page 24
- "Integration Field Elements" on page 25

## SiebelMessage Element

When integration object documents are sent to an external system, they might be encapsulated within a *SiebelMessage* element. This element identifies the document as a Siebel message and indicates that the document includes integration object instances. It can also provide metadata, such as the integration object type and a message ID.

**NOTE:** The SiebelMessage element is optional. The presence of this element is determined at run time through arguments to the EAI XML Converter Business Service.

Since the Object List element is optional, SiebelMessage can include a Root component element to allow cases when the Object List element is left blank (omitted). For details on Object List element, see "Object List Element" on page 23.

#### **Attributes**

The SiebelMessage element can contain a number of attributes, which are known as the Message Header attributes. In addition, you can add arbitrary attributes to the SiebelMessage element. An XSD or DTD for the document can be dynamically generated inline to include all present attributes. The following standard attributes have well-defined meanings.

#### **IntObjectName**

The name of the integration object type contained within the message. If the message is an integration object message, you must specify this property.

#### Message I d

A unique ID for a given message as it flows through a connector. This is an optional field that might be useful for tracking message processing.

#### **Child Elements**

For integration object messages, the SiebelMessage element includes exactly one *object list element*. Since only one object list element is permitted in each XML document, only one *integration object type* can be represented in a given document.

## **Object List Element**

The *object list element* is a container for the integration object instances. The XML Tag attribute value that you specify in the integration object definition becomes the name of this element. By default, an integration object wizard generates an XML Tag value of ListOf*Name*, where *Name* is the name of the integration object, with any illegal XML characters removed—for example, spaces.

**NOTE:** The Object List element is optional. The XML element is not generated if the Object List element is blank (omitted) in the integration object definition.

#### **Attributes**

None.

#### **Child Elements**

The object list element can include one or more instances of the integration object's *root component element*. A root component element corresponds to one integration object instance.

## **Integration Component Elements**

An *integration component element* corresponds to an *integration component type* in the repository definition.

Component parent-child relationships are represented by a structure in which the child components of a given component type are nested within a component container element. The *component container element* is, in turn, nested within the *parent component instance*.

Thus, all components within an integration object instance are indirectly nested within the root component. Only one instance of the root component is allowed for each object instance. The root component is nested within the object list element. The object list element permits multiple integration object instances of a given type within the XML document.

The field children of an integration component element can be either elements or attributes, depending on the XML Style setting for each field. The component container elements of a given component appear after the fields in the XML document.

In the following example, Contact child components are nested within the Account component instance:

<Account>
. . .
Account Field Elements

#### **Attributes**

Any field that has an XML Style set to Attribute is an attribute of its component element. The name of the attribute is the same as the XML Tag of the field.

#### **Child Elements**

An integration component element can include integration field elements and component container elements. The field elements must appear before the component container elements. The name of a field element is determined by the value of its XML Tag attribute, as defined in Siebel Tools.

## **Component Container Elements**

An *integration component container* encloses a list of *child component instances* of the same type. The integration component container organizes child component instances by type and permits the specification of empty containers—functionality needed by the EAI Siebel Adapter. All component types, except the root component, are enclosed within container elements.

By default, the name of a component container element is ListOf plus the element name of the component type it encloses. For example, the component container for Contact is ListOfContact. You can override the default name by specifying a name in the XML Container element field of the component's definition.

Another option is to leave the container element blank. In that case, the component element is the child of the parent component element.

#### **Attributes**

None.

#### **Child Elements**

Zero or more instances of the component element associated with the container.

## **Integration Field Elements**

An *integration field element* includes the value of the specified field. It must appear in an instance of its parent integration object type. If a field element has no contents (signified by a start tag immediately followed by an end tag), it is interpreted to mean that the field's value should be set to empty. The same is true when a field's value is empty; the field element will have a start tag immediately followed by an end tag.

The order in which XML fields appear within their parent component element is determined by the Sequence field in the Tools definition of the field.

All fields are optional. If a field element is not present in a component element, the field is not created in the integration object instance.

#### **Child Elements**

Integration component fields have a property called XML Parent Element. If this property contains the name of another field, then that field (either as an attribute or as an element) appears as a child of its parent field's element.

## **Example XML Document**

The following XML document represents an instance of the Sample Account integration object. This document includes one account instance: A. K. Parker Distribution. The instance has one business address and two contacts.

Note that the PhoneNumber field of the business address appears as an *attribute*. This means that the XML Style in the field's definition in Siebel Tools is set to the Attribute style. The rest of the fields are represented by XML elements.

```
<Si ebel Message Messagel d=""
IntObj ectName="Sample Account">
<Li stofSampl eAccount>
  <Account>
    <Name>A. K. Parker Distribution</Name>
    <Locati on>HQ-Di stri buti on</Locati on>
    <Organi zati on>Si ebel Organi zati on
    <Di vi si on></Di vi si on>
    <CurrencyCode>USD</CurrencyCode>
    <Description></Description>
    <howelease></homePage>
    <Li st0fBusi nessAddress>
      <Busi nessAddress PhoneNumber="6502955000">
      <Ci ty>Menl o Park</Ci ty>
      <Country>United States of America</Country>
      <FaxNumber></FaxNumber>
      <StreetAddress>1000 Industrial Way</StreetAddress>
      <Provi nce></Provi nce>
      <State>CA</State>
      <Postal Code>94025</Postal Code>
    </Busi nessAddress>
```

```
</Li st0fBusi nessAddress>
    <Li st0fContact>
      <Contact>
        <FirstName>Stan</FirstName>
        <JobTitle>Senior Mgr of MIS</JobTitle>
        <LastName>Graner</LastName>
        <Mi ddl eName></Mi ddl eName>
        <Organi zati on>Si ebel Organi zati on
        <Personal Contact>N</Personal Contact>
  </Contact>
    <Contact>
      <FirstName>Susan</FirstName>
      <JobTitle>President and CEO</JobTitle>
      <LastName>Grant</LastName>
      <Mi ddl eName></Mi ddl eName>
      <Organi zati on>Si ebel Organi zati on/Organi zati on>
      <Personal Contact>N</Personal Contact>
    </Contact>
    <Contact>
</Li st0fContact>
</Account>
</Li stofSampl eAccount>
</Si ebel Message>
```

## XML Schema Definitions (XSDs)

The XML Schema Definition (XSD) language describes the content of an XML document. The definition can describe which elements are allowed and how many times the element can be seen. The schema can be used to generate an integration object through Siebel Tools. The feature is accessed through the Integration Object Builder.

Here is an example of an XSD for the Sample Account integration object as generated by Siebel Tools:

```
<xsd: schema xml ns: xsd="http://www.w3.org/2001/XMLSchema" targetNamespace="http://
example.com/xsd/SampleAccount.xsd" xml ns: xsdLocal="http://example.com/xsd/
SampleAccount.xsd" >

<xsd: element name = "elem1" type = "xsd: string" minOccurs = "0" maxOccurs = "1"/>
<xsd: element name = "elem2" type = "xsd: string" minOccurs = "0" maxOccurs="unbounded"/>
</xsd: schema>
```

**NOTE:** All Siebel data types except DTYPE\_ATTACHMENT map to xsd:string. DTYPE\_ATTACHMENT maps to xsd:base64Binary.

## **Document Type Definitions (DTDs)**

The Document Type Definition (DTD) provides metadata describing the structure of an XML document. It can be used by validating XML parsers to make sure that a given document instance conforms to the expected structure, that is, the structure defined in the DTD.

You can generate the DTD for an integration object by using the Generate Schema feature in Siebel Tools. The feature is activated by clicking the Generate Schema button in Siebel Tools after selecting a given integration object definition.

**NOTE:** Attachment attributes are not supported in DTDs because they are not part of the integration object definition and only appear at runtime.

The SiebelMessage element is optional. It can be omitted by selecting the No Envelope option in the Generate XML Schema wizard.

The DTD for the message header is generated in the actual XML document at run-time. The generation of this inline DTD and a reference to the external portion is enabled through the GenerateDTD parameter of the EAI XML Converter.

Here is an example of a DTD for the Sample Account integration object as generated by Siebel Tools:

```
<!-- Siebel DTD Generation -->
<!-- Shared Element List. These elements are guaranteed -->
<!-- to have the same datatype, length, precision, and scale.-->
<! ELEMENT Name (#PCDATA) >
<! ELEMENT Location (#PCDATA) >
<! ELEMENT Division (#PCDATA) >
<! ELEMENT Description (#PCDATA) >
<! ELEMENT CurrencyCode (#PCDATA) >
<! ELEMENT StreetAddress (#PCDATA) >
<! ELEMENT State (#PCDATA) >
<! ELEMENT Postal Code (#PCDATA) >
<! ELEMENT Country (#PCDATA) >
<! ELEMENT City (#PCDATA) >
<!ELEMENT Organization (#PCDATA) >
<! ELEMENT ListofSampleAccount (Account+) >
<! ELEMENT Account (Name?,
      Locati on?,
      Organi zati on?.
      Di vi si on?,
      CurrencyCode?,
      Description?,
      HomePage?,
      Li neofBusi ness?, Busi nessAddress?, Contact?)>
<! ELEMENT HomePage (#PCDATA) >
<! ELEMENT LineofBusiness (#PCDATA) >
<! ELEMENT Busi nessAddress (Busi nessAddress*) >
<! ELEMENT BusinessAddress (City?,
      Country?
      FaxNumber?,
      StreetAddress?.
      Provi nce?,
      State?,
```

```
Postal Code?)>
<! ATTLIST BusinessAddress PhoneNumber CDATA #IMPLIED >
<! ELEMENT FaxNumber (#PCDATA) >
<! ELEMENT Province (#PCDATA) >
<! ELEMENT Contact (Contact*) >
<! ELEMENT Contact (CellularPhone?,</pre>
      FirstName?,
      HomePhone?,
      JobTi tle?,
      LastName?,
      Mi ddl eName?,
      Organi zati on?,
      Personal Contact?,
      Account?,
      AccountLocation?)>
<! ELEMENT CellularPhone (#PCDATA) >
<!ELEMENT FirstName (#PCDATA) >
<! ELEMENT HomePhone (#PCDATA) >
<!ELEMENT JobTitle (#PCDATA) >
<! ELEMENT LastName (#PCDATA) >
<! ELEMENT MiddleName (#PCDATA) >
<! ELEMENT Personal Contact (#PCDATA) >
<! ELEMENT Account (#PCDATA) >
<! ELEMENT AccountLocation (#PCDATA) >
```

**NOTE:** All fields are optional, but if they are present, then they must appear in the correct order. The definition of a field appears only once at the beginning of the DTD, even if its XML tag appears in multiple components. When creating XML tag names for fields, the wizard only reuses a field name if all instances have the same data type, length, precision, and scale.

# XML Integration Objects and the XSD Wizard

This chapter discusses the XSD wizard, the supported XSD elements and attributes, and the structure of the XSD XML integration object, such as user properties. It includes the following topics:

- Creating XML Integration Objects with the XSD Wizard on page 29
- Supported XSD Elements and Attributes on page 30
- Structure of XSD XML Integration Objects on page 36

# Creating XML Integration Objects with the XSD Wizard

Siebel EAI provides two different wizards to create XML integration objects. An XML integration object is essentially an integration object with a base object type of XML. This wizard parses the XML Schema Definition (XSD) file to create an XML integration object.

### To create an integration object

- 1 Launch Siebel Tools.
- 2 Select File, then New Object.
- 3 In the New Object Wizards window, select the EAI tab.
- 4 Double-click the Integration Object icon.
- 5 Complete the Integration Object Builder initial page:
  - a Select the project from the first drop-down list.
  - **b** Select EAI XSD Wizard as the Business Service.
  - Navigate to the location of the XSD or XML file that you want to use as the basis of the XSD and click Next.

**NOTE:** The Simplify Integration Object Hierarchy option creates a simpler and flatter internal representation of the XML integration object; however, this does not change the external representation. Having a simpler internal representation makes declarative data mapping easier.

- 6 Select the source object, give it a unique name, and then click Next.
- 7 Click on the plus sign to expand the list and select or clear the fields you need from the component.
- 8 Click Next to get to the final page to review the messages generated during the process and take necessary action as required.

9 Click Finish to complete the process.

The integration object is displayed in the Integration Objects list.

**NOTE:** You must review the integration objects and the integration components created by the Wizard and complete their definitions based on your requirements.

### Selecting the Source Object in the XSD Wizard

Each XML document has exactly one root or document element. The root element corresponds to the integration object. However, because an XSD or DTD file can be used by a vendor to specify the XML documents that it can generate, the root element cannot be inferred from the XSD or DTD file. For example, Ariba can generate XML for contracts, order requests, subscriptions, and so on. A single file describes the possible XML documents.

As a reference when determining the root element, use an XML document that best represents the XML documents you are integrating. The root element is the root of the XML hierarchy tree. No part of the root element appears within the content of any other element. For all other elements, the <Start></Start> tag appears within the content of another element.

To view any XML hierarchy, with collapsible and expandable elements, use an XML editor, an XML reader, or an XML-capable browser such as Microsoft Internet Explorer.

# **Supported XSD Elements and Attributes**

Not all XSD schema elements and attributes are supported by Siebel Business Applications. Table 5 on page 31 and Table 6 on page 34 list all the XSD elements and attributes with Siebel CRM support levels for them. The following terminology is used in these tables:

- **Ignored.** This level of support means that processing will continue, and an error is not generated. However, the information given for the specified element or attribute is ignored.
- **Mapped.** This level of support means that the information specified in a given element or attribute is used in the integration object representation.
- Not mapped. This level of support means that the given element or attribute information is not used. However, children of the element will be processed.

**NOTE:** The Siebel application does not perform any formatting or processing for any of the schema types. All the scalar types such as string, ID, or integer are treated as strings. When converted to an integration object and integration component field, DataType is set to DTYPE\_TEXT.

Table 5 lists XSD schema elements and the level of support for them in Siebel Business Applications.

Table 5. XSD Schema Elements and Siebel CRM Support Level

| Element        | Siebel CRM<br>Support Level      | Details                                                                                                    |  |
|----------------|----------------------------------|----------------------------------------------------------------------------------------------------|--|
| all            | Not mapped. Treated as sequence. | Not applicable                                                                                                    |  |
| annotation     | Mapped                           | Mapped as a parent's comment property.                                                                                                    |  |
|                |                                  | Children can be mapped only if parent of annotation is mapped to a component or field.                                                                                           |  |
| any            | Mapped                           | Mapped as a XML Hierarchy if namespace attribute cannot be resolved to a schema import definition.                                                                               |  |
|                |                                  | Otherwise, all global elements logically replace the any element that are then mapped to an integration object using rules for elements.                                         |  |
|                |                                  | Acts as a placeholder for any element.                                                                                                    |  |
|                |                                  | For more information about this element, see <i>Integration Platform Technologies: Siebel Enterprise Application Integration</i> .                                               |  |
| anyAttribute   | Mapped                           | Same as the any element.                                                                                                    |  |
|                |                                  | Act as a placeholder for any attribute.                                                                                                    |  |
|                |                                  | For more information about this element, see <i>Integration Platform Technologies: Siebel Enterprise Application Integration</i> .                                               |  |
| appinfo        | Ignored                          | Not applicable                                                                                                    |  |
| attribute      | Mapped                           | Mapped as a field.                                                                                                    |  |
|                |                                  | Storing type information is useful when generating schema either after importing one or manually creating one. Also, useful for type specific formatting, such as xsd: datetime. |  |
| attributeGroup | Mapped                           | Mapped as children attributes that are added as fields to the parent element's component.                                                                                        |  |
| choice         | Not mapped. Treated as sequence. | Not applicable                                                                                                    |  |
| complexContent | Mapped                           | Mapped to add properties and children to the parent element's component.                                                                                                    |  |
|                |                                  | Attributes can affect parent (complexType) and children when restriction and extension are processed.                                                                            |  |

Table 5. XSD Schema Elements and Siebel CRM Support Level

|               | 0                           |                                                                                                    |
|---------------|-----------------------------|----------------------------------------------------------------------------------------------------|
| Element       | Siebel CRM<br>Support Level | Details                                                                                                    |
| complexType   | Mapped                      | Mapped if global complexType is starting point for integration object that maps to root component.                    |
|               |                             | Also mapped when XSDTypeName and XSDTypeNamespace user properties are set on the root or elements component.          |
| documentation | Mapped                      | Mapped if Comment property is on a field, component, or object.                                                       |
| element       | Mapped                      | Mapped as a component or field.                                                                                       |
|               |                             | If element is of simple Type and maxOccurs is at most 1, then map to field, otherwise map to component (complexType). |
| enumeration   | Ignored                     | Not applicable                                                                                                    |
| extension     | Mapped                      | Mapped if merging base type and children into the parent.                                                             |
|               |                             | Extension element affects the parent for compl exContent and simpl eContent.                                          |
| field         | Ignored                     | Not applicable                                                                                                    |
| group         | Mapped                      | Mapped if adding children to the parent element's component.                                                          |
| import        | Mapped                      | Preprocessed to receive the additional schema.                                                                        |
|               |                             | Resolve a schemaLocation reference by URI or Local (File).                                                            |
|               |                             | Whatever is defined in imported schema will belong to a different namespace.                                          |
| include       | Mapped                      | Preprocessed to receive the additional schema.                                                                        |
|               |                             | Resolve a schemaLocation reference by URL or Local (File).                                                            |
|               |                             | Whatever is defined in imported schema can belong to the same namespace.                                              |
| key           | Ignored                     | Defines a unique key.                                                                                                 |
| keyref        | Ignored                     | Defines fields for key.                                                                                               |
|               |                             | Keyref refers to a key that must exist in the document.                                                               |

Table 5. XSD Schema Elements and Siebel CRM Support Level

| Element                       | Siebel CRM<br>Support Level | Details                                                                                                    |  |
|-------------------------------|-----------------------------|----------------------------------------------------------------------------------------------------|--|
| length                        | Mapped. Does not            | Mapped for field external length and length.                                                                                                    |  |
|                               | support lists.              | Fixed length of string-based content. Also might mean length of a list (number of items).                                                                            |  |
| list                          | Ignored                     | Not applicable                                                                                                    |  |
| maxLength                     | Mapped                      | Mapped for field length.                                                                                                    |  |
| minExclusive,<br>maxExclusive | Ignored                     | Not applicable                                                                                                    |  |
| minInclusive,<br>maxInclusive | Ignored                     | Not applicable                                                                                                    |  |
| minLength                     | Not mapped                  | You can use minlength = 0 to indicate that a field can have zero characters, that is, it is optional. You must manually edit the XSD to specify the minLength value. |  |
| notation                      | Ignored                     | Not applicable                                                                                                    |  |
| pattern                       | Ignored                     | Not applicable                                                                                                    |  |
| redefine                      | Ignored                     | Not applicable                                                                                                    |  |
| restriction Mapped            |                             | Mapped when adding children to the parent component or field.                                                                                                    |  |
|                               |                             | Affects its parent: compl exContent, simpl eContent, simpl eType.                                                                                                    |  |
|                               |                             | Remove the elements and attributes that are not specified as the restriction ones.                                                                                   |  |
|                               |                             | Validate that the elements and attributes used in the restriction are present in the base type.                                                                      |  |
| schema                        | Mapped                      | Namespace information used for object, component, and field.                                                                                                    |  |
| selector                      | Ignored                     | Not applicable                                                                                                    |  |
| sequence                      | Not mapped                  | Not applicable                                                                                                    |  |
| simpleContent                 | Mapped                      | Mapped when adding properties and children to the parent element's component.                                                                                        |  |
| simpleType                    | Mapped                      | XSDTypeName and XSDTypeNamespace user properties on parent element's field or component, or attribute's field.                                                       |  |
| union                         | Ignored                     | Not applicable                                                                                                    |  |
| unique                        | Ignored                     | Not applicable                                                                                                    |  |

Table 6 lists XSD schema attributes and the level of support for them in Siebel Business Applications.

Table 6. XSD Schema Attributes and Siebel CRM Support Level

| A A A will burk o           | Siebel CRM    | Dataila                                                                                             |  |
|-----------------------------|---------------|----------------------------------------------------------------------------------------------------|--|
| Attribute                   | Support Level | Details                                                                                             |  |
| abstract                    | Ignored       | Not applicable                                                                                      |  |
| attributeFormDefault        | Ignored       | Not applicable                                                                                      |  |
| base                        | Mapped        | Mapped if base type is used to create component or field.                                           |  |
| block                       | Ignored       | Not applicable                                                                                      |  |
| blockDefault                | Ignored       | Not applicable                                                                                      |  |
| default: attribute          | Mapped        | Mapped to XML Literal value property only.                                                          |  |
|                             |               | Provides default value for an attribute when an attribute is missing.                               |  |
| default: element            | Mapped        | Mapped to XML Literal value property only.                                                          |  |
|                             |               | Provides default value for an element when an element is empty.                                     |  |
| elementFormDefault          | Ignored       | Not applicable                                                                                      |  |
| final                       | Ignored       | Not applicable                                                                                      |  |
| finalDefault                | Ignored       | Not applicable                                                                                      |  |
| fixed: attribute or element | Ignored       | Not applicable                                                                                      |  |
| fixed: simpleType           | Ignored       | Not applicable                                                                                      |  |
| form                        | Ignored       | Not applicable                                                                                      |  |
| itemType                    | Ignored       | Not applicable                                                                                      |  |
| maxOccurs                   | Mapped        | Maps to the cardinality upper bound on parent element's component. Maps to One or More (unbounded). |  |
|                             |               | If you want to preserve the maximum number of occurrences, then new column is needed.               |  |
| memberTypes                 | Ignored       | Not applicable                                                                                      |  |
| minOccurs                   | Mapped        | Maps to the cardinality lower bound on parent element's component. Maps to Zero or One.             |  |
|                             |               | If you want to preserve the minimum number of occurrences, then new column is needed.               |  |
| mixed                       | Ignored       | Not applicable                                                                                      |  |

Table 6. XSD Schema Attributes and Siebel CRM Support Level

| Attribute                       | Siebel CRM<br>Support Level | Details                                                                                                    |  |
|---------------------------------|-----------------------------|----------------------------------------------------------------------------------------------------|--|
| name                            | Mapped                      | Maps to the XML Tag of parent element (component, field) or attribute field or to the XSD Type Name on object, component, or field.                              |  |
|                                 |                             | Name of the schema component.                                                                                                    |  |
| namespace: any,<br>anyAttribute | Mapped                      | Namespace for the replacement elements and attributes.                                                                                                    |  |
| namespace: import               | Mapped                      | Maps to Namespace and XSDNamespace user property on components and fields that are being imported.                                                               |  |
|                                 |                             | Namespace for the imported elements and attributes.                                                                                                    |  |
| nillable                        | Ignored                     | Not applicable                                                                                                    |  |
| processContents                 | Ignored                     | Not applicable                                                                                                    |  |
| public                          | Ignored                     | Not applicable                                                                                                    |  |
| ref                             | Mapped                      | Mapped if metadata starting from global element or attribute that is being referred to is copied to the referring element (component, field) or attribute field. |  |
| schemaLocation                  | Mapped                      | Mapped if used for preprocessing of import or include                                                                                                    |  |
| substitutionGroup               | Ignored                     | Not applicable                                                                                                    |  |
| targetNamespace                 | Mapped                      | Maps to XSD Type Namespace and XML Tag Namespace user properties on the integration object, imported component, or field.                                        |  |
|                                 |                             | Schema targetNamespace to which all schema components definitions in a particular schema belong (children of <i>schema</i> element).                             |  |
| type                            | Mapped                      | Maps to XSDTypeName user property on element's component or field, or attribute's field.                                                                         |  |
| use                             | Ignored                     | Not applicable                                                                                                    |  |
| version                         | Ignored                     | Not applicable                                                                                                    |  |
| whitespace                      | Ignored                     | Not applicable                                                                                                    |  |
| xpath                           | Ignored                     | Not applicable                                                                                                    |  |

# Structure of XSD XML Integration Objects

The structure of an XSD XML integration object is same as any other integration object. This topic discusses properties specific to XSD XML integration objects.

**NOTE:** For details on integration objects, see *Integration Platform Technologies: Siebel Enterprise Application Integration*.

### **XSD-Specific Integration Object Properties**

Table 7 lists the integration object property that is used to represent XSD as an XML integration Object.

Table 7. Integration Object Properties for Representing XSD

| Name                    | Project                         | Base Object Type | XML Tag             |
|-------------------------|---------------------------------|------------------|---------------------|
| Name of the             | The project that the            | XML              | XML Tag used to     |
| integration object. The | integration object is built in. |                  | represent the       |
| value is provided       | The value is provided           |                  | integration object. |
| through the wizard.     | through the wizard.             |                  |                     |

### **XSD-Specific Integration Object User Properties**

Table 8 lists integration object user properties for representing XSD as an XML integration object.

Table 8. Integration Object User Properties for Representing XSD

| Name             | Value                         | Description                                                                                                |
|------------------|-------------------------------|----------------------------------------------------------------------------------------------------|
| XMLTagNamespace  | targetNamespace               | Namespace for the Element XML tags.                                                                        |
| XSDTypeName      | Name of the root compl exType | Name of the root complexType used to create the integration object. This is only used through WSDL Import. |
| XSDTypeNamespace | targetNamespace               | The namespace URI of the root complex type. This is only used through WSDL Import.                         |

### **XSD-Specific Integration Component Properties**

Table 9 lists the integration component property for representing XSD as an XML integration component.

Table 9. Integration Component Properties for Representing XSD

| External<br>Name<br>Context                                    | Name                                                                                       | External<br>Name | External<br>Sequence | Cardinality                              | XML<br>Tag      | XML<br>Sequence                         |
|----------------------------------------------------------------|--------------------------------------------------------------------------------------------|------------------|----------------------|------------------------------------------|-----------------|-----------------------------------------|
| XPath to the schema component starting with the global element | XML Tag plus a sequence number to make component name unique within the integration object | Element<br>name  | XML<br>Sequence      | Based on<br>minOccurs<br>or<br>maxOccurs | Element<br>Name | Sequence<br>within<br>parent<br>element |

### **XSD-Specific Integration Component User Properties**

Table 10 lists integration component user properties for representing XSD as an XML integration component.

Table 10. Integration Component User Properties for Representing XSD

| Name             | Value                               | Description                                                                            |
|------------------|-------------------------------------|----------------------------------------------------------------------------------------|
| XMLTagNamespace  | targetNamespace                     | Namespace for the Element XML tags.                                                    |
| XSDTypeName      | Component element<br>type attribute | Type of the element. For instance, for element type="xyz", XSDTypeName=xyz.            |
| XSDTypeNamespace | NamespaceURI for<br>element type    | Namespace for the element type. This is the Namespace URI for the element's type name. |

### **XSD-Specific Integration Component Field Properties**

Table 11 lists the integration component field property for representing XSD as an XML integration component.

Table 11. Integration Component Field Properties for Representing XSD

| Name    | Data Type  | Length                 | External Name             | External<br>Length | XML Literal<br>Value |
|---------|------------|------------------------|---------------------------|--------------------|----------------------|
| XML Tag | DTYPE_TEXT | maxLength<br>or length | Attribute or element name | Length             | fixed or<br>default  |

### **XSD-Specific Integration Component Field User Properties**

Table 12 lists integration component field user properties for representing XSD as an XML integration component.

Table 12. Integration Component Field User Properties for Representing XSD

| Name             | Value                                                 | Description                                                                                                    |
|------------------|-------------------------------------------------------|----------------------------------------------------------------------------------------------------|
| XMLTagNamespace  | targetNamespace                                       | Namespace for element or attribute XML tags.                                                                                  |
| XSDTypeName      | Field element or<br>attribute XML<br>Schema type name | Type of the element or attribute. For instance, for element type = "xyz", XSDTypeName=xyz.                                    |
| XSDTypeNamespace | NamespaceURI for<br>element or<br>attribute type      | Namespace for the element or attribute type. In effect, this is the Namespace URI for the element's or attribute's type name. |

# XML Integration Objects and the DTD Wizard

This chapter discusses the DTD wizard and how it creates XML integration objects. It includes the following topics:

- Creating XML Integration Objects with the DTD Wizard on page 39
- How the DTD Wizard Creates XML Integration Objects on page 40

## Creating XML Integration Objects with the DTD Wizard

Siebel EAI provides two different wizards to create XML integration objects. An XML integration object is essentially an integration object with a base object type of XML. This wizard parses an external Document Type Definition (DTD) file to create an XML integration object.

### To create an integration object

- 1 Select File, then New Object.
- 2 Select the EAI tab.
- 3 Double-click the Integration Object icon.
- 4 Complete the Integration Object Builder initial page:
  - a Select the project from the first drop-down list.
  - **b** Select EAI DTD Wizard as the Business Service.
  - Navigate to the path to the location of the DTD or XML file that you want to use as the basis of the DTD and click Next.

**NOTE:** The Simplify Integration Object Hierarchy option creates a simpler and flatter internal representation of the XML integration object. Please note that this does not change the external representation. Having a simpler internal representation makes declarative data mapping easier.

- 5 Select the source object and give it a unique name, and then click Next.
- 6 Click on the plus sign to expand the list and select or clear the fields based on your business requirements.
- 7 Click Next to go to the final page to review messages generated during this process and take necessary action.

8 Click Finish to complete the process.

The integration object is displayed in the Integration Objects list.

**NOTE:** You must review the integration objects and the integration components created by the Wizard and complete their definitions based on your requirements.

### Selecting the Source Object in the DTD Wizard

Each XML document has exactly one root or document element. The root element corresponds to the integration object. However, because an XSD or DTD file can be used by a vendor to specify the XML documents that it can generate, the root element cannot be inferred from the XSD or DTD file. For example, Ariba can generate XML for contracts, order requests, and subscriptions. A single file describes the possible XML documents.

As a reference when determining the root element, use an XML document that best represents the XML documents you are integrating. The root element is the root of the XML hierarchy tree. No part of the root element appears within the content of any other element. For all other elements, the <Start></Start> tag appears within the content of another element.

To view any XML hierarchy, with collapsible and expandable elements, use an XML editor, an XML reader, or an XML-capable browser such as Microsoft Internet Explorer.

## How the DTD Wizard Creates XML Integration Objects

XML integration objects consist of the following:

- "Elements" on page 40
- "Attributes" on page 41
- "Element's #PCDATA" on page 41
- "Names" on page 41
- "Hierarchy" on page 42
- "Connectors" on page 42
- "Cardinality" on page 42

**CAUTION:** The DTD Wizard removes recursion by breaking loops. Repeating entities in XML at run time are not supported.

#### **Elements**

Generally, XML elements map to components within integration objects. However, in many cases the component is so simple that it is a performance optimization to map these elements into component fields of the parent element rather than as child components.

Elements are expressed this way (within brackets and starting with an exclamation point):

```
<! ELEMENT car (year, model, color+)>
```

An element can be mapped to a component field when the following three properties are satisfied:

- The component field must match an element within the DTD.
- The component field must match the cardinality of the element in the DTD; in other words, if the DTD specifies only one instance of this element type is valid, all subsequent appearances of this element type are illegal.
- The element must appear *within* the root element; any element appearing outside of the root is illegal.

When an element is mapped to component field, the component field has the property XML Style set to Element.

### **Attributes**

Attributes include additional information related to an element, can be either required or implied (optional), and might have a default value. For example, an element might be a car with soundsystem, transmission, and doors as attributes. Soundsystem can be any text and is required; transmission is required because there is a default listed; other is optional. This would be expressed this way:

```
<! ELEMENT car>
<! ATTLLST car
soundsystem CDATA #REQUIRED
transmission (automatic | manual | 5-speed-manual) "automatic"
other CDATA #IMPLIED>
```

Attributes are always mapped to component fields and are related directly to elements. The component field within Siebel application has the XML Style property set to Attribute.

#### Element's #PCDATA

If the element is mapped to an integration component, then its #PCDATA is mapped to a component field <! El ement> #PCDATA. If the element is mapped to a field, then the #PCDATA is mapped to the value of the field.

### **Names**

*Name* is the name of the component or the field of the integration object. Because these names have to be unique within an integration object, the names might have suffixes attached to make them unique.

- Property External Name is the name of the attribute or the element in the external system, such as CustName.
- Property XML Tag is the name of the tag in the XML, such as <customer>.

### Hierarchy

The parent components of integration components in an integration object correspond to their parents in XML. For integration component fields, if the property *XML Parent Field* is set, then the field in the same component with its *Name* value equal to the *XML Parent Field* corresponds to the parent in the XML. This happens because elements can be mapped to fields of integration components.

For integration component fields, if the property *XML Parent Field* is not set, then the parent component corresponds to the parent in the XML.

### **Connectors**

Connectors specify the order of elements and *ei ther/or* relationships, if one exists, as shown in Table 13.

Table 13. Connectors

| Connector | Explanation      | Example |
|-----------|------------------|---------|
| 1         | followed by      | (a,b)   |
| 1         | one or the other | (a   b) |

**CAUTION:** The Siebel DTD wizard does not support "one or the other" ( | ) relationships expressed in DTDs. "One or the other" ( | ) will be treated the same as "followed by" ( , ).

### Cardinality

As shown in Table 14, the DTD syntax allows you to specify a cardinality (the number of times an element can appear within an XML document) for elements using the following modifiers: question mark (?), plus sign (+), and asterisk (\*), or none. Elements with a cardinality, or occurrence, specified in a DTD map only to Integration Components. The Cardinality property in the Integration Component within Siebel maps to the specified *cardinality* information in the DTD.

Table 14. Rules for Mapping for Cardinality Within a DTD

| DTD Element<br>Occurrence<br>Operator | Description                | Integration<br>Component<br>Cardinality<br>Property | Description                |
|---------------------------------------|----------------------------|-----------------------------------------------------|----------------------------|
| None                                  | Appears once               | Not applicable                                      | Not applicable             |
| ?                                     | Appears 0 or once          | Zero or One                                         | Appears 0 or once          |
| +                                     | Appears one or more times  | One or More                                         | Appears one or more times  |
| *                                     | Can appear 0 or more times | Zero or More                                        | Can appear 0 or more times |
| No modifier                           | Appears once               | One                                                 | Appears once               |

The specification for DTDs supports using parentheses to express complex hierarchical structures. For example:

```
<!ELEMENT rating ((tutorial | reference)*, overall)+ >
```

The DTD Wizard uses the operator (?, \*, +, or "none") closest to the child element as that child element's cardinality. In addition, the DTD Wizard will ignore such grouping by parentheses as illustrated in the preceding example.

XML Integration Objects and the DTD Wizard ■ How the DTD Wizard Creates XML Integration Objects

## Siebel XML Converters

This chapter provides detailed information about the various Siebel XML converters. It includes the following topics:

- About Siebel XML Converters on page 45
- EAI XML Converter on page 46
- XML Hierarchy Converter on page 51
- EAI Integration Object to XML Hierarchy Converter on page 57
- XML Converter on page 60
- Siebel XML Converter Business Service Comparison on page 62
- EAI XML Write to File Business Service on page 63
- EAI XML Read from File Business Service on page 66

### **About Siebel XML Converters**

Siebel EAI includes four XML converter business services:

- "EAI XML Converter" on page 46
- "XML Hierarchy Converter" on page 51
- "EAI Integration Object to XML Hierarchy Converter" on page 57
- "XML Converter" on page 60

**NOTE:** XML converters might add unexpected carriage returns throughout the output document, for readability reasons. These characters are not significant and can be removed if the receiving application does not expect them and produces a parsing error. You can use eScript or Siebel VB to remove them.

Table 36 on page 62 outlines the differences among these converters. Using these converters, Siebel EAI supports three types of standard XML integrations:

- XML integration using Siebel XML. This integration uses XML that conforms to the XML Schema Definition (XSD), Document Type Definition (DTD), or schema generated from any Siebel integration object. Siebel XML is generated by the external application or by a third-party product. This type of integration uses the EAI XML Converter business service.
- XML integration without using integration objects. For this integration, any necessary data mapping and data transformation must be handled using custom eScripts. This type of integration uses the XML Hierarchy Converter business service.

■ XML integration using XML integration objects. With this integration, XML integration objects are mapped to Siebel integration objects using Siebel Data Mapper and are based on external XSDs or DTDs. XML integration objects are used to map data between the external application and Siebel Business Applications. This type of integration uses the EAI XML Converter business service.

**NOTE:** These converters do not support Shift-JIS page code on UNIX platforms.

You can specify most parameters for the XML Converters as either business service method arguments or as user properties on the business service. If a business service method argument and a user property have the same name, the business service method argument always takes precedence over the user property.

**NOTE:** There are also two associated business services for XML that combine XML Converters with file reading and writing, which are useful for testing and debugging during the development phase. These are the EAI XML Read from File business service and the EAI XML Write to File business service.

### **EAI XML Converter**

The EAI XML Converter uses integration object definitions to determine the XML representation for data. It converts the data between an integration object hierarchy and an XML document. Figure 4 shows the translation of an XML document into an integration object property set in Siebel application and back again. The integration object property set of type Siebel Message will appear as a child of the Service Method Arguments property set.

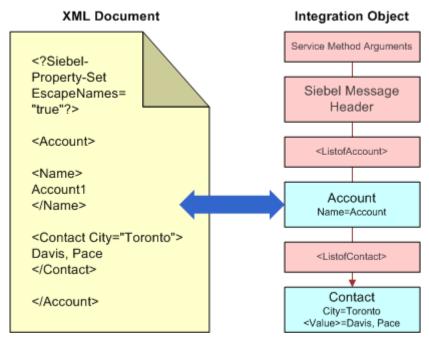

Figure 4. XML Document to Integration Object

The following topics are also described here:

- "EAI XML Converter Parameters" on page 47
- "EAI XML Converter Business Service Methods" on page 47
- "Integration Object Hierarchy to XML Document Method Arguments" on page 48
- "XML Document to Integration Object Hierarchy Method Arguments" on page 49

#### **EAI XML Converter Parameters**

You can control the location of where you want the temporary EAI XML Converter file generation to occur as well as the threshold by setting two server component parameters as described in Table 15. For more information about setting these and other server component parameters, see *Siebel System Administration Guide*.

Table 15. EAI XML Converter Parameters

| Server<br>Component<br>Parameter Name | Server Component<br>Type | Description                                                                                                    |
|---------------------------------------|--------------------------|----------------------------------------------------------------------------------------------------|
| XMLTempFilePath                       | EAIXMLConvSubsys         | Use this parameter to specify the location where you want the temporary XML conversion files generated when EAI XML Converter response size is greater then the size specified in the XMLTempFileSize parameter. By default, if the response size is greater than 50 kb, then generation occurs in the SI EBSRVR_ROOT\temp directory. |
| XMLTempFileSize                       | EAISubSys                | Use this parameter to specify the threshold size for EAI XML Converter method responses. For more information about these methods, see "Siebel XML Converter Business Service Comparison" on page 62.                                                                                                    |

### **EAI XML Converter Business Service Methods**

There are two methods for the EAI XML Converter: Integration Object Hierarchy to XML Document and XML Document to Integration Object Hierarchy, as described in Table 16. The arguments for each method appear in Table 17, Table 18 on page 49, Table 19 on page 49, and Table 20 on page 51.

Table 16. EAI XML Converter Methods

| Display Name                                    | Name               | Description                                                    |
|-------------------------------------------------|--------------------|----------------------------------------------------------------|
| Integration Object Hierarchy to XML Document    | IntObjHierToXMLDoc | Converts an integration object hierarchy into an XML document. |
| XML Document to Integration<br>Object Hierarchy | XMLDocToIntObjHier | Converts an XML document into an integration object hierarchy. |

### **Integration Object Hierarchy to XML Document Method Arguments**

Table 17 describes the input arguments for the Integration Object Hierarchy to XML Document method of the EAI XML Converter.

Table 17. Integration Object Hierarchy to XML Document Method Input Arguments

| Display Name                                    | Name                            | Data<br>Type | Description                                                                                                    |
|-------------------------------------------------|---------------------------------|--------------|----------------------------------------------------------------------------------------------------|
| Siebel Message                                  | SiebelMessage                   | Hierarchy    | The Integration Object Hierarchy to be converted to XML.                                                                                                    |
| XML Character<br>Encoding                       | XMLCharEncoding                 | String       | The character encoding to use in the XML document. The default is UTF-16 for the Unicode version of Siebel Business Applications.                                                                                                   |
| Use Siebel<br>Message<br>Envelope               | UseSiebelMessageEnvelope        | String       | Inserts the Siebel Message Envelope into the XML document. The default is True.                                                                                                    |
| Ignore<br>Character Set<br>Conversion<br>Errors | IgnoreCharSetConv Errors        | String       | If some characters cannot be represented in the destination character set (like the local code page), then the errors can be ignored. The errors are not ignored by default. For both situations, a warning error entry is created. |
| Tags on<br>Separate Lines                       | Tags on Separate Lines          | String       | Default is True, which means that a line feed is placed at the end of each tag. If False, then no line feed is added to the end of each tag; the XML message is generated in a single line.                                         |
| XML Header Text                                 | XMLHeaderText                   | String       | Text to prepend to the beginning of the XML document data.                                                                                                    |
| Generate<br>Namespace<br>Declarations           | GenerateNamespaceDecl           | String       | Default is False. If True, then the namespace declarations will be generated.                                                                                                    |
| Generate<br>Processing<br>Instructions          | GenerateProcessingInstruct ions | String       | Default is True. If set to False, then the Siebel processing instructions are not written.                                                                                                    |

Table 17. Integration Object Hierarchy to XML Document Method Input Arguments

| Display Name             | Name                | Data<br>Type | Description                                                                                                    |
|--------------------------|---------------------|--------------|----------------------------------------------------------------------------------------------------|
| Generate<br>Schema Types | GenerateSchemaTypes | String       | Default is False. If set to True, then XSD schema types will be generated if set on the integration objects user properties. |
| Namespace                | Namespace           | String       | If a namespace is defined here, then it will override any namespace defined in the user properties of an integration object. |

Table 18 describes the output argument for the Integration Object Hierarchy to XML Document method of the EAI XML Converter.

Table 18. Integration Object Hierarchy to XML Document Method Output Argument

| Display Name | Name            | Data Type | Description                 |
|--------------|-----------------|-----------|-----------------------------|
| XML Document | <value></value> | String    | The resulting XML document. |

### XML Document to Integration Object Hierarchy Method Arguments

Table 19 describes the input arguments for the XML Document to Integration Object Hierarchy method of the EAI XML Converter.

Table 19. XML Document to Integration Object Hierarchy Method Input Arguments

| Display<br>Name                             | Name                       | Data<br>Type | Description                                                                                                    |
|---------------------------------------------|----------------------------|--------------|----------------------------------------------------------------------------------------------------|
| XML<br>Document                             | <value></value>            | String       | The input XML document.                                                                                                    |
| Integration<br>Object Name                  | IntObjectName              | String       | Name of the Integration Object to use in cases where the Siebel Message envelope might not be present.                                           |
| Integration<br>Object<br>Lookup Rule<br>Set | IntObjectNameLookupRuleSet | String       | Rule Set for the EAI Dispatcher Service for finding out Integration Object Name in cases where the Siebel Message envelope might not be present. |

Table 19. XML Document to Integration Object Hierarchy Method Input Arguments

| Display<br>Name                                 | Name                      | Data<br>Type | Description                                                                                                    |
|-------------------------------------------------|---------------------------|--------------|----------------------------------------------------------------------------------------------------|
| Validate<br>External<br>Entity                  | ValidateExternalEntity    | String       | If set to True, then the parser will be set to validate against external metadata, such as DTDs.                                                                                                    |
|                                                 |                           |              | If set to True, then the DOCTYPE definition must be included in the incoming XML header, for example:                                                                                                    |
|                                                 |                           |              | <pre><!-- DOCTYPE Si ebel Message SYSTEM "c: \temp\Li stOfMyI nbound. dtd"--></pre>                                                                                                    |
| External<br>Entity<br>Directory                 | ExternalEntityDirectory   | String       | The directory to use for finding external entities referenced in the XML document, such as DTDs.                                                                                                    |
| Truncate Field<br>Values                        | TruncateFieldValues       | String       | Default is False. If True, then truncate any fields longer than their maximum size, as specified in the Integration Component field definition.                                                                                                    |
| Ignore<br>Character Set<br>Conversion<br>Errors | IgnoreCharSetConvErrors   | String       | Default is False. If the Siebel application cannot represent a given character set, such as the local code page character set, then conversion errors are logged, including a warning log entry. When set to True, only a warning message is logged. |
| Contains<br>Inline<br>Attachments               | ContainsInlineAttachments | String       | This is True if the file attachment content was included in the original XML document. Otherwise it is False. From MIME (Multipurpose Internet Mail Extensions) Converter only.                                                                      |
| Process<br>Elements<br>Only                     | ProcessElementsOnly       | String       | Default is False. If set to True, then processing of attributes is skipped.                                                                                                    |

Table 20 describes the output arguments for the XML Document to Integration Object Hierarchy method of the EAI XML Converter.

Table 20. XML Document to Integration Object Hierarchy Method Output Arguments

| Display Name              | Name            | Data Type | Description                                                                                  |
|---------------------------|-----------------|-----------|----------------------------------------------------------------------------------------------|
| Siebel Message            | SiebelMessage   | Hierarchy | The Integration Object Hierarchy to be converted to XML.                                     |
| XML Character<br>Encoding | XMLCharEncoding | String    | Character encoding of the XML document, detected by the converter independent of the parser. |

### XML Hierarchy Converter

The XML Hierarchy Converter does not use integration object metadata, but instead relies on simple rules for converting between an XML hierarchy and an XML document. The important distinction between this service and the XML Converter is a Property Set of type XMLHierarchy, which is always presented as a child of Service Method Arguments and as a parent of the XML document root element.

As shown in Figure 5, every XML element becomes a property set where the XML tag name becomes the Type. For example, the XML element Contact becomes a property set of the type Contact in Siebel application. In addition, every XML attribute becomes a property within the element's property set. For example, if the attribute of the XML element "Contact" is Ci ty = "Toronto", then "City=Toronto" will be a property for Contact.

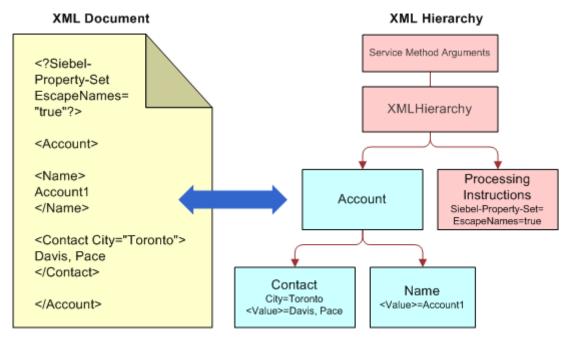

Figure 5. XML Hierarchy Representation of XML Document Structure

The convenience of having this representation is that the XML Hierarchy Converter can convert to and from this representation in the same way, independent of whether or not the XML document includes a Siebel Message or an external XML document. This representation is also handled in Siebel Workflow because it allows all the XML documents in memory to be treated as the Hierarchical Service Parameter of type XMLHierarchy.

### XML Hierarchy Representation in Siebel Business Applications

- As illustrated in Figure 5 on page 52, there is a Property Set of type XMLHierarchy that always appears as a child of the Service Method Argument and the parent of the root XML element.
- Elements are represented by Property Sets. The XML tag is the type in the property set and the value assigned to that XML tag is the Value in the property set. For example, if an XML element has a value such as <Contact City="Toronto">Davis, Pace</Contact> as shown in Figure 5 on page 52, then the Value in the property set would be set to Davis, Pace and the Type in the property set would be set to contact.
- Attributes are represented as properties on the Property Set that represent the attribute's element.

- Child elements are represented as child property sets and Parent elements as Parent property sets.
- Processing instructions are represented as a child Property Set of type ProcessingInstructions, which is at the same level as the root element (the child of XML Hierarchy). In Figure 5 on page 52, the root element is Account.

The following topics are also described:

- "XML Hierarchy Converter Business Service Methods" on page 53
- "XML Document to XML Hierarchy Method Arguments" on page 54
- "XML Hierarchy to XML Document Method Arguments" on page 55

### **XML Hierarchy Converter Business Service Methods**

There are two methods for the XML Hierarchy Converter, as shown in Table 21. The arguments for each method appear in Table 22 on page 54, Table 23 on page 55, Table 24 on page 55, and Table 25 on page 57.

Table 21. XML Hierarchy Converter Methods

| Display Name                  | Name            | Description                                     |
|-------------------------------|-----------------|-------------------------------------------------|
| XML Document to XML Hierarchy | XMLDocToXMLHier | Converts an XML document into an XML Hierarchy. |
| XML Hierarchy to XML Document | XMLHierToXMLDoc | Converts an XML Hierarchy into an XML document. |

### XML Document to XML Hierarchy Method Arguments

Table 22 describes the input arguments for the XML Document to XML Hierarchy method of the XML Hierarchy Converter.

Table 22. XML Document to XML Hierarchy Method Input Arguments

| Display Name                                 | Name                    | Data Type | Description                                                                                                    |
|----------------------------------------------|-------------------------|-----------|----------------------------------------------------------------------------------------------------|
| XML Document                                 | <value></value>         | String    | The input XML Document.                                                                                                    |
|                                              |                         |           | If XML converter business services that expect XML Document (EAI XML Converter, XML Converter, XML Hierarchy Converter) are being used, then <value> should contain a binary buffer rather than a text string.</value>                               |
|                                              |                         |           | With workflows, use the Binary data type for the process property for XML Document.                                                                                                    |
| Escape Names                                 | EscapeNames             | String    | Invalid characters in XML tags will<br>be escaped, using Siebel's internal<br>escape format.                                                                                                    |
|                                              |                         |           | If True, then process Escape characters (this is the default).                                                                                                    |
|                                              |                         |           | If False, then do not process Escape characters.                                                                                                    |
| Validate External<br>Entity                  | ValidateExternalEntity  | String    | If True, then the parser will be set to validate against external metadata, such as DTD schemas.                                                                                                    |
| External Entity<br>Directory                 | ExternalEntityDirectory | String    | Location of external entity files, such as DTD files.                                                                                                    |
| Ignore Character<br>Set Conversion<br>Errors | IgnoreCharSetConvErrors | String    | Default is False. If the Siebel application cannot represent a given character set, such as the local code page character set, then conversion errors are logged, including a warning log entry. When set to True, only a warning message is logged. |

Table 23 describes the output arguments for the XML Document to XML Hierarchy method of the XML Hierarchy Converter.

Table 23. XML Document to XML Hierarchy Method Output Arguments

| Display<br>Name              | Name            | Data<br>Type | Description                                                                                   |
|------------------------------|-----------------|--------------|-----------------------------------------------------------------------------------------------|
| XML<br>Character<br>Encoding | XMLCharEncoding | String       | Character encoding of the XML document, detected by the converter, independent of the parser. |
| XML<br>Hierarchy             | XMLHierarchy    | Hierarchy    | The Output XML hierarchy.                                                                     |

### XML Hierarchy to XML Document Method Arguments

Table 24 describes the input arguments for the XML Hierarchy to XML Document method of the XML Hierarchy Converter.

Table 24. XML Hierarchy to XML Document Method Input Arguments

| Display<br>Name              | Name            | Data<br>Type | Description                                                                                                  |
|------------------------------|-----------------|--------------|----------------------------------------------------------------------------------------------------|
| Escape<br>Names              | EscapeNames     | String       | Invalid characters in XML tags will be escaped, using Siebel's internal escape format.                       |
|                              |                 |              | If True, then Escape invalid characters<br>(this is the default).                                            |
|                              |                 |              | If False, then delete invalid characters.<br>(Do not use in XML tags.)                                       |
| XML<br>Character<br>Encoding | XMLCharEncoding | String       | Outputs the XML character encoding to use. If encoding is blank or not supported, then an error is produced. |

Table 24. XML Hierarchy to XML Document Method Input Arguments

| Display<br>Name                                    | Name                            | Data<br>Type | Description                                                                                                    |
|----------------------------------------------------|---------------------------------|--------------|----------------------------------------------------------------------------------------------------|
| XML Header<br>Text                                 | XMLHeaderText                   | String       | A string in a local code page character encoding to be inserted before the XML document's root element, after the xml? declaration. This allows custom processing instructions or an XML header to be inserted before the XML document data starts.  |
|                                                    |                                 |              | For instance, if the header text is<br><myheader>data</myheader> and the XML document output without this parameter is<br>xml versi on="1.0" encodi ng="UTF-8"? <account></account> , then the document with the XMLHeaderText included will be:     |
|                                                    |                                 |              | <pre><?xml version="1.0" encoding="UTF- 8"?><myheader>some data<!-- myheader--><account></account></myheader></pre>                                                                                                    |
| XML<br>Hierarchy                                   | XMLHierarchy                    | Hierarchy    | The XML hierarchy.                                                                                                    |
| Ignore<br>Character<br>Set<br>Conversion<br>Errors | IgnoreCharSetConvErrors         | String       | Default is False. If the Siebel application cannot represent a given character set, such as the local code page character set, then conversion errors are logged, including a warning log entry. When set to True, only a warning message is logged. |
| Tags on<br>Separate<br>Lines                       | Tags on Separate Lines          | String       | Default is True, which means that a line feed is placed at the end of each tag. If False, then no line feed is added to the end of each tag; the XML message is generated in a single line.                                                          |
| Generate<br>Processing<br>Instructions             | GenerateProcessingInstru ctions | String       | Default is True. If set to False, then the Siebel processing instructions are not written.                                                                                                    |

Table 25 describes the output argument for the XML Hierarchy to XML Document method of the XML Hierarchy Converter.

Table 25. XML Hierarchy to XML Document Method Output Argument

| Display Name | Name            | Data Type | Description              |
|--------------|-----------------|-----------|--------------------------|
| XML Document | <value></value> | String    | The output XML Document. |

## **EAI Integration Object to XML Hierarchy Converter**

The EAI Integration Object to XML Hierarchy Converter can be used if additional types of XML processing are needed, such as adding new elements, attributes, or envelopes to in-memory integration object property sets. XML Hierarchy property sets can be manipulated using eScript and Siebel VB.

The following topics are also described here:

- "EAI Integration Object to XML Hierarchy Converter Business Service Methods" on page 57
- "Integration Object Hierarchy to XML Hierarchy Method Arguments" on page 58
- "XML Hierarchy to Integration Object Hierarchy Method Arguments" on page 59

### **EAI Integration Object to XML Hierarchy Converter Business Service Methods**

There are two methods for the EAI Integration Object to XML Hierarchy Converter, as shown in Table 26. The arguments for each method appear in Table 27 on page 58, Table 28 on page 58, Table 29 on page 59, and Table 30 on page 59.

**NOTE:** You can use the XML Hierarchy property sets to manipulate in memory XML hierarchies, such as to add new elements, attributes, or envelopes. An XML Hierarchy property set can be converted to and from an Integration Object property set using EAI Integration Object to XML Hierarchy Converter. An XML Hierarchy property set can be converted to and from an XML document using the XML Hierarchy Converter.

Table 26. EAI Integration Object to XML Hierarchy Converter Methods

| Display Name                                     | Name                | Description                                                   |
|--------------------------------------------------|---------------------|---------------------------------------------------------------|
| Integration Object Hierarchy to XML Hierarchy    | IntObjHierToXMLHier | Converts an integration object hierarchy to an XML hierarchy. |
| XML Hierarchy to Integration<br>Object Hierarchy | XMLHierToIntObjHier | Converts an XML hierarchy to an integration object.           |

### **Integration Object Hierarchy to XML Hierarchy Method Arguments**

Table 27 describes the input arguments for the Integration Object Hierarchy to XML Hierarchy method of the EAI Integration Object to XML Hierarchy Converter.

Table 27. Integration Object Hierarchy to XML Hierarchy Input Arguments

| Display Name                          | Name                     | Data<br>Type | Description                                                                                                    |
|---------------------------------------|--------------------------|--------------|----------------------------------------------------------------------------------------------------|
| Namespace                             | Namespace                | String       | If a namespace is defined here, then it will override any namespace defined in the user properties of an integration object.                           |
| Integration<br>Object<br>Hierarchy    | SiebelMessage            | Hierarchy    | The integration object hierarchy to be converted.                                                                                                    |
| Use Siebel<br>Message<br>Envelope     | UseSiebelMessageEnvelope | String       | Default is True. If set to True, then the Siebel Message Envelope is used in the XML Hierarchy, otherwise the Siebel Message Envelope is not included. |
| Generate<br>Namespace<br>Declarations | GenerateNamespaceDecl    | String       | Default is False. If set to True, then the namespace declaration will be generated.                                                                    |
| Generate<br>Schema Types              | GenerateSchemaTypes      | String       | Default is False. If set to True, then XSD schema types will be generated if set on the integration objects user properties.                           |

Table 28 describes the output argument for the Integration Object Hierarchy to XML Hierarchy method of the EAI Integration Object to XML Hierarchy Converter.

Table 28. Integration Object Hierarchy to XML Hierarchy Output Argument

| Display Name  | Name         | Data Type | Description                       |
|---------------|--------------|-----------|-----------------------------------|
| XML Hierarchy | XMLHierarchy | Hierarchy | The converted integration object. |

### XML Hierarchy to Integration Object Hierarchy Method Arguments

Table 29 describes the input arguments for the XML Hierarchy to Integration Object Hierarchy method of the EAI Integration Object to XML Hierarchy Converter.

Table 29. XML Hierarchy to Integration Object Hierarchy Input Argument

| Display<br>Name                   | Name                      | Data<br>Type | Description                                                                                                    |
|-----------------------------------|---------------------------|--------------|----------------------------------------------------------------------------------------------------|
| Contains<br>Inline<br>Attachments | ContainsInlineAttachments | String       | Default is True. DTYPE_ATTACHMENT fields are assumed to include actual attachment content. If False, then the field is treated as a reference to an external attachment.                    |
| Integration<br>Object Name        | IntObjectName             | String       | Integration Object Name can be specified if the Siebel Message envelope is not present in the XML hierarchy. The service generates the envelope automatically if this parameter is present. |
| Strip Name<br>Space               | StripNamespace            | String       | Removes the namespace from XML tags.                                                                                                    |
| Truncate<br>Field Values          | TruncateFieldValues       | String       | Default is True. If True, then truncate any fields longer than their maximum size. If False, then report fields that are too long as errors.                                                |
| XML<br>Hierarchy                  | XMLHierarchy              | Hierarchy    | The hierarchy to be converted.                                                                                                    |
| Process<br>Elements<br>Only       | ProcessElementsOnly       | String       | Default is False. If set to True, then processing of attributes is skipped.                                                                                                    |

Table 30 describes the output argument for the XML Hierarchy to Integration Object Hierarchy method of the EAI Integration Object to XML Hierarchy Converter.

Table 30. XML Hierarchy to Integration Object Hierarchy Output Argument

| Display Name                 | Name          | Data Type | Description                       |
|------------------------------|---------------|-----------|-----------------------------------|
| Integration Object Hierarchy | SiebelMessage | Hierarchy | The converted integration object. |

### XML Converter

The XML converter uses no integration object metadata. The rules for converting between XML documents and property sets are essentially the same as the XML Hierarchy Converter. This service, however, does not create an XML hierarchy property set, but instead the XML document's root element becomes a Type top-level property set (for example, Service Method Arguments). The service is intended for importing and exporting hierarchical data (arguments, definitions, and so on) and for passing property set arguments to and from business services.

**NOTE:** When using this business service, you do not specify an output argument name. The Siebel application automatically maps the newly generated property set to the specified output process property.

Figure 6 shows the translation of an XML document into a property set representation within Siebel XML, and back again.

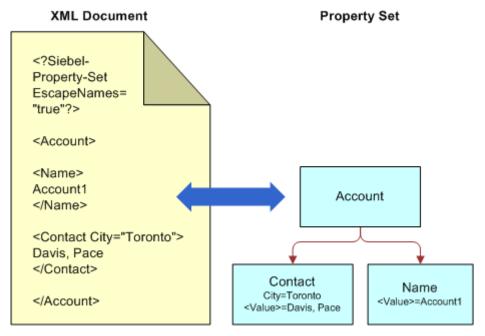

Figure 6. XML Document to Property Set Representation

The following topics are also described here:

- "XML Converter Business Service Methods" on page 60
- "Property Set To XML Method Arguments" on page 61
- "XML To Property Set Method Arguments" on page 61

### **XML Converter Business Service Methods**

Use the XML Converter when you want to convert any property set to XML, or convert an XML document that is not a Siebel EAI Integration Object Message to a property set.

There are two methods for the XML Hierarchy Converter, as shown in Table 31. The arguments for each method appear in Table 32, Table 33, Table 34 on page 61, and Table 35 on page 62.

Table 31. XML Converter Methods

| Display Name           | Name         | Description                                                                                                    |
|------------------------|--------------|----------------------------------------------------------------------------------------------------|
| Property Set to XML    | PropSetToXML | Converts a property set hierarchy to XML. Returns the result in the Value field of the Output property set.                                        |
| XML to Property<br>Set | XMLToPropSet | Converts an XML document stored in the Value field of the property set to a property set hierarchy. Returns the result in the Output property set. |

### **Property Set To XML Method Arguments**

Table 32 describes the input argument for the Property Set To XML method of the XML Converter.

Table 33 describes the output argument for the Property Set To XML method of the XML Converter.

Table 32. Property Set To XML Method Input Argument

| Name                                                                                                    | Data Type    | Description                                                                                                    |
|----------------------------------------------------------------------------------------------------|--------------|----------------------------------------------------------------------------------------------------|
| Child type of the hierarchical process property containing the entire property set, service method arguments, and child property set. | Hierarchical | The entire input property set.  You must manually create and name this input argument if it is required by your business needs. |

Table 33. Property Set To XML Method Output Argument

| Display Name | Name            | Data Type | Description              |
|--------------|-----------------|-----------|--------------------------|
| XML Document | <value></value> | String    | The output XML document. |

### **XML To Property Set Method Arguments**

Table 34 describes the input argument for the XML To Property Set method of the XML Converter.

Table 34. XML To Property Set Method Input Argument

| Display Name | Name            | Data Type | Description            |
|--------------|-----------------|-----------|------------------------|
| XML Document | <value></value> | String    | The input XML document |

Table 35 describes the output argument for the XML To Property Set method of the XML Converter.

Table 35. XML To Property Set Method Output Argument

| Name                                                                                                    | Data Type    | Description                                                                                                    |
|----------------------------------------------------------------------------------------------------|--------------|----------------------------------------------------------------------------------------------------|
| Child type of the hierarchical process property containing the entire property set, service method arguments, and child property set. | Hierarchical | The entire output property set. You must manually create and name this output argument if it is required by your business needs. |

## Siebel XML Converter Business Service Comparison

Table 36 on page 62 shows the basic differences between the four XML Converter business services. The table also gives guidelines on the appropriate usage. The following terminology is used in Table 36:

- **Yes.** Supported by the converter.
- **Yes-second**. Supported when used with a second converter.

**NOTE:** The EAI Integration Object to XML Hierarchy Converter always requires the XML Hierarchy Converter in the following instances.

**No.** Not supported by the converter.

Table 36. Siebel XML Converter Comparison

| Support or Requirement                 | EAI<br>XML<br>Converter | XML<br>Hierarchy<br>Converter                                    | EAI<br>Integration<br>Object to XML<br>Hierarchy<br>Converter | XML<br>Converter |
|----------------------------------------|-------------------------|------------------------------------------------------------------|---------------------------------------------------------------|------------------|
| Siebel Workflow                        | Yes                     | Yes                                                              | Yes-second                                                    | No               |
| Siebel Data Mapper                     | Yes                     | Yes-second (with the EAI Integration Object Hierarchy Converter) | Yes-second                                                    | No               |
| Siebel eScript for data transformation | Yes                     | Yes                                                              | Yes-second                                                    | No               |
| Custom XML envelopes                   | No                      | Yes                                                              | Yes-second                                                    | No               |

Table 36. Siebel XML Converter Comparison

| Support or Requirement                                    | EAI<br>XML<br>Converter                                  | XML<br>Hierarchy<br>Converter | EAI<br>Integration<br>Object to XML<br>Hierarchy<br>Converter | XML<br>Converter |
|-----------------------------------------------------------|----------------------------------------------------------|-------------------------------|---------------------------------------------------------------|------------------|
| Dispatch Service                                          | Yes                                                      | Yes                           | Yes-second                                                    | No               |
| XML representing business service method arguments        | No                                                       | No                            | Yes-second                                                    | Yes              |
| Serializing property sets as XML                          | No                                                       | No                            | Yes-second                                                    | Yes              |
| Internal representation                                   | Siebel<br>Message<br>(integration<br>object<br>instance) | XML<br>Hierarchy              | Siebel Message<br>(integration<br>object<br>instance)         | Property<br>Set  |
| Requirement for creating an integration object definition | Yes                                                      | No                            | Yes                                                           | No               |

### **EAI XML Write to File Business Service**

Use the EAI XML Write to File business service when you want to create an XML document from a property set hierarchy and write the resulting document to a file. This business service supports all XML converters. Table 37 describes the EAI XML Write to File business service methods.

Table 37. EAI XML Write to File Methods

| Display Name         | Name         | Description                      |
|----------------------|--------------|----------------------------------|
| Write Siebel Message | WriteEAIMsg  | Uses the EAI XML Converter       |
| Write XML Hierarchy  | WriteXMLHier | Uses the XML Hierarchy Converter |
| Write Property Set   | WritePropSet | Uses the XML Converter           |

### **Write Siebel Message Method Arguments**

Table 38 describes the input arguments for the Write Siebel Message method of the EAI XML Write to File business service.

Table 38. Write Siebel Message Method Input Arguments

| Display<br>Name                                    | Name                           | Data<br>Type | Description                                                                                                    |
|----------------------------------------------------|--------------------------------|--------------|----------------------------------------------------------------------------------------------------|
| File Name                                          | FileName                       | String       | The name of the file where output is to be written. This is a required field.                                                                                                    |
| Siebel<br>Message                                  | Siebel Message                 | Hierarchy    | The Integration Object Hierarchy to be converted to XML.                                                                                                    |
| XML<br>Character<br>Encoding                       | XMLCharEncoding                | String       | Character encoding in the XML document. If encoding is blank or not supported, then an error is produced.                                                                                                    |
| Use Siebel<br>Message<br>Envelope                  | UseSiebelMessageEnvelope       | String       | Default is True. Insert the Siebel Message Envelope into the XML document.                                                                                                    |
| Ignore<br>Character<br>Set<br>Conversion<br>Errors | IgnoreCharSetConvErrors        | String       | Default is False. If the Siebel application cannot represent a given character set, such as the local code page character set, then conversion errors are logged, including a warning log entry. When set to True, only a warning message is logged. |
| Tags on<br>Separate<br>Lines                       | Tags on Separate Lines         | String       | Default is True, which means that a line feed is placed at the end of each tag. If False, then no line feed is added to the end of each tag; the XML message is generated in a single line.                                                          |
| Generate<br>Namespace<br>Declarations              | GenerateNamespaceDecl          | String       | Default is False. If set to True, then the namespace declarations will be generated.                                                                                                    |
| Generate<br>Processing<br>Instructions             | GenerateProcessingInstructions | String       | Default is True. If set to False, then the Siebel processing instructions are not written.                                                                                                    |

Table 38. Write Siebel Message Method Input Arguments

| Display<br>Name             | Name                | Data<br>Type | Description                                                                                                    |
|-----------------------------|---------------------|--------------|----------------------------------------------------------------------------------------------------|
| Generate<br>Schema<br>Types | GenerateSchemaTypes | String       | Default is False. If set to True, then XSD schema types will be generated if set on the integration objects user properties. |
| Namespace                   | Namespace           | String       | If a namespace is defined here, it will override any namespace defined in the user properties of an integration object.      |

### **Write Property Set Method Arguments**

Table 39 describes the input arguments for the Write Property Set method of the EAI XML Write to File business service.

Table 39. Write Property Set Input Arguments

| Display<br>Name   | Name                                                                                                    | Data Type    | Description                                                                                                    |
|-------------------|----------------------------------------------------------------------------------------------------|--------------|----------------------------------------------------------------------------------------------------|
| File Name         | FileName                                                                                                    | String       | The name of the file where output is to be written. This is a required field.                                                  |
| Not<br>applicable | Child type of the hierarchical process property containing the entire property set, service method arguments, and child property set. | Hierarchical | The entire input property set. You must manually create and name this input argument if it is required by your business needs. |

### Write XML Hierarchy Method Arguments

Table 40 describes the input arguments for the Write XML Hierarchy method of the EAI XML Write to File business service.

Table 40. Write XML Hierarchy Method Input Arguments

| Display<br>Name  | Name         | Data<br>Type | Description                                                                   |
|------------------|--------------|--------------|-------------------------------------------------------------------------------|
| File Name        | FileName     | String       | The name of the file where output is to be written. This is a required field. |
| XML<br>Hierarchy | XMLHierarchy | Hierarchy    | The XML Hierarchy Property Set.                                               |

Table 40. Write XML Hierarchy Method Input Arguments

| Display<br>Name                                    | Name                            | Data<br>Type | Description                                                                                                    |
|----------------------------------------------------|---------------------------------|--------------|----------------------------------------------------------------------------------------------------|
| Escape<br>Names                                    | EscapeNames                     | String       | Invalid characters in XML tags will be escaped, using Siebel's internal escape format.                                                                                                    |
|                                                    |                                 |              | If True, then Escape invalid characters (this is the default).                                                                                                    |
|                                                    |                                 |              | If False, then delete Escape characters.                                                                                                    |
| XML<br>Character<br>Encoding                       | XMLCharEncoding                 | String       | Outputs XML character encoding to use. If encoding is blank or not supported, then an error is produced.                                                                                                    |
| Ignore<br>Character<br>Set<br>Conversion<br>Errors | IgnoreCharSetConvErrors         | String       | Default is False. If the Siebel application cannot represent a given character set, such as the local code page character set, then conversion errors are logged, including a warning log entry. When set to True, only a warning message is logged. |
| Tags on<br>Separate<br>Lines                       | Tags on Separate Lines          | String       | Default is True, which means that a line feed is placed at the end of each tag. If False, then no line feed is added to the end of each tag; the XML message is generated in a single line.                                                          |
| Generate<br>Processing<br>Instructions             | GenerateProcessingInstru ctions | String       | Default is True. If set to False, then the Siebel processing instructions are not written.                                                                                                    |

### **EAI XML Read from File Business Service**

Use the EAI XML Read from File business service when you want to create a property set hierarchy in the Siebel environment from an XML document stored as a file. This business service supports both standard and EAI XML conversion.

Table 41 describes the three EAI XML Read from File business service's methods. The arguments for each method appear in the tables that follow.

Table 41. EAI XML Read from File Business Service Methods

| Display Name        | Name        | Description                      |
|---------------------|-------------|----------------------------------|
| Read Siebel Message | ReadEAIMsg  | Uses the EAI XML Converter       |
| Read Property Set   | ReadPropSet | Uses the XML Converter           |
| Read XML Hierarchy  | ReadXMLHier | Uses the XML Hierarchy Converter |

### **Read Siebel Message Method Arguments**

Table 42 describes the input arguments for the Read Siebel Message method of the EAI XML Read from File business service.

Table 42. Read Siebel Message Method Input Arguments

| Display Name                                 | Name                    | Data<br>Type | Description                                                                                                    |
|----------------------------------------------|-------------------------|--------------|----------------------------------------------------------------------------------------------------|
| File Name                                    | FileName                | String       | The name of the file to be read. This is a required field.                                                                                                    |
| Integration<br>Object Name                   | IntObjectName           | String       | Name of the Integration Object to use in cases where the Siebel Message header is not present.                                                                                                    |
| Integration<br>Object Lookup<br>Rule Set     | IntObjectLookupRuleSet  | String       | Rule Set for the EAI Dispatcher Service for finding the Integration Object Name in cases where the Siebel Message header is not present.                                                                                                    |
| External Entity<br>Directory                 | ExternalEntityDirectory | String       | Directory to use for finding external entities referenced in the XML document, such as DTDs.                                                                                                    |
| Truncate Field<br>Values                     | TruncateFieldValues     | String       | Default is True. If True, then truncate any fields longer than their maximum size. If False, report fields that are too long as errors.                                                                                                    |
| Ignore Character<br>Set Conversion<br>Errors | IgnoreCharSetConvErrors | String       | Default is False. If the Siebel application cannot represent a given character set, such as the local code page character set, then conversion errors are logged, including a warning log entry. When set to True, only a warning message is logged. |
| Process Elements<br>Only                     | ProcessElementsOnly     | String       | Default is False. If set to True, then processing of attributes is skipped.                                                                                                    |

Table 43 describes the output arguments for the Read Siebel Message method of the EAI XML Read from File business service.

Table 43. Read Siebel Message Method Output Arguments

| Display Name              | Name            | Data<br>Type | Description                                                                                              |
|---------------------------|-----------------|--------------|----------------------------------------------------------------------------------------------------|
| Siebel Message            | SiebelMessage   | Hierarchy    | The Integration Object Hierarchy converted from XML.                                                     |
| XML Character<br>Encoding | XMLCharEncoding | String       | Outputs XML character encoding to use. If encoding is blank or not supported, then an error is produced. |

### **Read Property Set Method Arguments**

Table 44 describes the input argument for the Read Property Set method of the EAI XML Read from File business service.

Table 44. Read Property Set Method Input Argument

| Display Name | Name     | Data Type | Description                                                |
|--------------|----------|-----------|------------------------------------------------------------|
| File Name    | FileName | String    | The name of the file to be read. This is a required field. |

Table 45 describes the output argument for the Read Property Set method of the EAI XML Read from File business service.

Table 45. Read Property Set Method Output Argument

| Name                                                                                                    | Data Type    | Description                                                                                                    |
|----------------------------------------------------------------------------------------------------|--------------|----------------------------------------------------------------------------------------------------|
| Child type of the hierarchical process property containing the entire property set, service method arguments, and child property set. | Hierarchical | The entire output property set. You must manually create and name this output argument if it is required by your business needs. |

### **Read XML Hierarchy Method Arguments**

Table 46 describes the input arguments for the Read XML Hierarchy method of the EAI XML Read from File business service.

Table 46. Read XML Hierarchy Method Input Arguments

| Display Name                                    | Name                    | Data<br>Type | Description                                                                                                    |
|-------------------------------------------------|-------------------------|--------------|----------------------------------------------------------------------------------------------------|
| File Name                                       | FileName                | String       | The name of the XML file to read. This is a Required field.                                                                                                    |
| Escape Names                                    | EscapeNames             | String       | Invalid characters in XML tags will be escaped, using Siebel's internal escape format.  If True, then process Escape characters (this is the default).                                                                                             |
|                                                 |                         |              | If False, then do not process Escape<br>characters.                                                                                                    |
| External Entity<br>Directory                    | ExternalEntityDirectory | String       | Directory for external entities such as DTD files.                                                                                                    |
| Ignore<br>Character Set<br>Conversion<br>Errors | IgnoreCharSetConvErrors | String       | Default is False. If the Siebel application cannot represent a given character set—such as the local code page character set—then conversion errors are logged, including a warning log entry. When set to True, only a warning message is logged. |

Table 47 describes the output arguments for the Read XML Hierarchy method of the EAI XML Read from File business service.

Table 47. Read XML Hierarchy Method Output Arguments

| Display Name              | Name            | Data<br>Type | Description                                                                                  |
|---------------------------|-----------------|--------------|----------------------------------------------------------------------------------------------|
| XML Character<br>Encoding | XMLCharEncoding | String       | Character encoding of the XML document, detected by the converter independent of the parser. |
| XML Hierarchy             | XMLHierarchy    | Hierarchy    | The XML Hierarchy property set.                                                              |

# Scenarios for Siebel EAI XML Integration

This chapter provides two business scenarios to assist you in implementing XML technologies for your organization. It includes the following topics:

- Scenario 1: Process of Inbound Integration Using Siebel XML on page 71
- Scenario 2: Process of Outbound Integration Using External XML and an XSD or DTD on page 72

## Scenario 1: Process of Inbound Integration Using Siebel XML

This topic gives an example of how to set up an inbound integration using XML. You might use the integration differently, depending on your business model.

To set up the inbound integration, perform the following tasks:

- "Creating the XML Schema" on page 71
- "Creating the Workflow" on page 72
- "Running the Integration" on page 72

### Creating the XML Schema

Use the Generate Schema wizard in Siebel Tools to create an XSD or a DTD for the incoming XML. For details on using the Siebel XSD Wizard, see Chapter 5, "XML Integration Objects and the XSD Wizard." For details on using the Siebel DTD Wizard, see Chapter 6, "XML Integration Objects and the DTD Wizard."

### To create the XML schema: XSD, DTD, or XDR

- 1 Launch Siebel Tools and navigate to the Integration Objects list.
- 2 Select an integration object from the list.
- 3 Click the Generate Schema button at the top of the Integration Objects list.
- 4 Complete the steps of the wizard:
  - a Select a business service from the Business Service drop-down list.
  - **b** Select the EAI Siebel Message Envelope Service from the Envelope drop-down list.
  - **c** Browse to a file location and type a file name to generate the schema—for example, Li st0fSi ebel 0rder. xml —and click Save.
- 5 Load the schema into the external system.

### **Creating the Workflow**

Create a new workflow using the Workflow Process Designer. For details on Siebel Workflow, see Siebel Business Process Framework: Workflow Guide.

#### To create a new workflow

- 1 Start a Siebel application and navigate to the Workflow Process Designer.
- 2 Create a new workflow that will take the XML file, convert it to Siebel XML format (if necessary) using the Siebel EAI XML Converter business service, call the EAI Data Transformation Engine to perform the data transformation, and call the Siebel Adapter to modify the Siebel Database as needed (upsert, delete, query, and so on).

**NOTE:** The Siebel application uses an instance of the integration object you created to map the incoming XML data to fields (rows and columns) within the Siebel Database.

- 3 Test your workflow using the Workflow Process Simulator.
- 4 Save your workflow.

### **Running the Integration**

In this scenario, assume that either an external application has generated Siebel XML that requires no translation or Siebel XML is XML that conforms to the Siebel XSD or DTD.

At run time, the Siebel application:

- Calls the EAI XML Adapter.
- Calls the EAI XML Converter to convert the incoming XML to a Siebel message.
- Calls the EAI Siebel Adapter and updates the Siebel Database with the new information just received from the incoming (external) XML document.

# Scenario 2: Process of Outbound Integration Using External XML and an XSD or DTD

This topic gives one example of how to set up an integration based on incoming XLML that has been defined in an XSD or a DTD. You might use this integration differently, depending on your business model.

To set up the outbound integration, perform the following tasks:

- "Creating the Integration Object" on page 73
- "Mapping the Data" on page 73
- "Running the Integration" on page 73

# **Creating the Integration Object**

Create a new external Siebel integration object. For details on creating integration objects, see *Integration Platform Technologies: Siebel Enterprise Application Integration*.

## To create the Siebel integration object

- 1 Start Siebel Tools and select File, then New Object.
- 2 Select the EAI tab.
- 3 Double-click the Integration Object icon.
- 4 Complete the Integration Object Builder initial page:
  - a Select the Siebel project from the first drop-down list.
  - **b** Select EAI XSD or EAI DTD Wizard as the Business Service.
  - Navigate to the path and file of the location of the XSD, DTD, or XML file that you want to use as the basis of the DTD.
- 5 Save the new integration object.

# Mapping the Data

Use Siebel Data Mapper to map the fields in the external integration object with an internal Siebel integration object. For details on using the Siebel Data Mapper, see *Business Processes and Rules: Siebel Enterprise Application Integration*.

#### To map the data

- 1 Start a Siebel application and navigate to the Siebel Data Mapper.
- 2 Create the data mapping between the external integration object and an internal Siebel integration object.
- 3 Save the mapping.

The new data mapping rules are now in the Siebel Database.

# **Running the Integration**

In this scenario, assume that the external application has generated external XML and includes an associated XSD or a DTD.

At runtime, the Siebel application:

- Calls the EAI XML Converter to convert incoming XML to a Siebel Message.
- Calls the EAI Data Mapping Engine to transform the external integration object to an internal integration object.

Scenarios for Siebel EAI XML Integration ■ Scenario 2: Process of Outbound Integration Using External XML and an XSD or DTD

# Using XML Files

This appendix discusses using XML files as an input as well as inserting a file attachment into the Siebel database using XML. It includes the following topics:

- Using an XML Document as Input on page 75
- Inserting File Attachments Using XML on page 78
- Removing Empty XML Tags on page 78

# Using an XML Document as Input

You can use XML documents as input in a workflow, by calling business services to convert them to Siebel Property Sets and calling business services to process the data from XML documents as required. Figure 7 illustrates a sample workflow that uses the Siebel Adapter Insert or Update method.

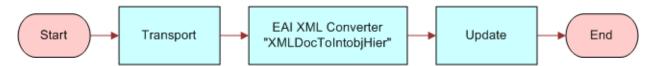

Figure 7. Workflow Using Siebel Adapter with Upsert Method

The following is an example of a sample XML document containing employee information that will get *upserted* by the EAI Siebel Adapter in the workflow in Figure 7. Just before the EAI Siebel Adapter step in the workflow is invoked, the variable Employee Message will contain the XML document in a hierarchical format.

```
<JobTitle>Field Sales Representative</JobTitle>
      <Phone>4153296500</Phone>
      <Pri vate>N</Pri vate>
        <Li st0fPosi ti on>
          <Position>
            <Name3>Field Sales Representative - S America</Name3>
            <Division>North American Organization/Division>
            <Organi zati on>North Ameri can Organi zati on/Organi zati on>
            <ParentPositionName>VP Sales</ParentPositionName>
            <PositionType>Sales Representative</PositionType>
               <Li st0fPosi ti on_Busi nessAddress>
                 <Posi ti on_Busi nessAddress>
                 <Ci ty>San Mateo</Ci ty>
                 <Country>USA</Country>
                 <FaxNumber></FaxNumber>
                 <PhoneNumber></PhoneNumber>
                 <Postal Code>94175</Postal Code>
                 <State>CA</State>
                 <StreetAddress>1855 South Grant St</StreetAddress>
               </Posi ti on_Busi nessAddress>
            </Li st0fPosi ti on_Busi nessAddress>
          </Posi ti on>
      </Li st0fPosi ti on>
    </Employee>
  </Li st0fSampl eEmpl oyees>
</Si ebel Message>
```

This EAI XML document shows an integration object called Sample Employee as specified by the IntObjectName attribute of the Siebel Message element.

The Sample Employee object has three integration components you can view using Siebel Tools:

■ Employee—A root component

- Position—A Child of Employee
- Position Business Address—A Child of Position

An upsert to this integration object is determined by the user key on the root component. In the Sample Employee Integration object provided as part of the sample database, the user key for the Employee integration object is Login name. Therefore, if the login name is unique, then a new employee is inserted. If the login name already exists, then the Siebel application performs an update. The above XML document will create a new employee whose name is Pace Davis and assign the position Field Sales Representative - S America to this person. You could also specify a new position and have the employee be assigned to the new position. This can be extended to other methods such as Delete or Query. If you want to delete an employee, then the user key is the only element that must be specified.

Example. In the following example, the employee with login name ADD1 will be deleted.

```
<Si ebel Message Messagel d="" IntObj ectName="Sample Employee">
          <Li st0fSampl eEmpl oyees>
              <Employee>
                 <Logi nName>ADD1</Logi nName>
              </Employee>
          </Li st0fSampl eEmpl oyees>
       </Si ebel Message>
Example. Query on all employees with the first name Pace and Last name starting with D.
   <Si ebel Message Messagel d="" IntObj ectName="Sample Employee">
          <Li st0fSampl eEmpl oyees>
              <Employee>
                 <FirstName>Pace</FirstName>
                 <LastName>D*</LastName>
              </Employee>
          </Li st0fSampl eEmpl oyees>
       </Si ebel Message>
```

**CAUTION:** When defining these business components, be aware that the precise definition can negatively affect mobile clients and regional clients. There are setup options to allow all attachments to automatically download to mobile clients that have visibility to the underlying row. This could be quite problematic, especially for large files.

The preferred setup is *demand mode*, whereby mobile client users trying to open an attachment will see a message asking if they want to download the file the next time they synchronize. This is known as the deferred approach and gives users control over what files they do or do not download.

# Inserting File Attachments Using XML

You might want to insert an attachment into the Siebel Database, such as an image file in JPEG format. This could be a customer's picture, a site picture, an item or part image, a text document, and so on. For integration with external systems using file attachments, see *Integration Platform Technologies: Siebel Enterprise Application Integration*.

For integration between Siebel instances, the support for attachments is built into the Siebel Adapter and the EAI XML Converter. The integration between Siebel instances can occur when generating or reading XML, which is further defined in the next topic.

- **Generating XML.** In the case of the Attachment business component being used, the Siebel Adapter will correctly perform the query. Then, the EAI XML Converter will include the attachment in XML.
- **Reading XML.** If XML was generated by the EAI XML Converter as described previously, then the EAI XML Converter will read such XML and correctly bring attachments into memory. After which, the Siebel Adapter will insert them into Oracle's Siebel database.

# **Removing Empty XML Tags**

You can to remove empty XML tags from messages for optimization. For example, an XML representation of an integration object might have unused integration components. You can use the siebel\_ws\_param: RemoveEmptyTags parameter to remove empty tags when making Web service calls.

There are two ways to use the parameter:

- "Adding the RemoveEmptyTags Parameter to a Property Set in an Input XML File" on page 78
- "Adding the RemoveEmptyTags Parameter as a Process Property in a Workflow" on page 79

# Adding the RemoveEmptyTags Parameter to a Property Set in an Input XML File

You add the siebel\_ws\_param: RemoveEmptyTags parameter to an input XML file manually as a property in the top-level property set.

## To add the RemoveEmptyTags parameter to a property set manually

- 1 Open the XML file in a text editor.
- 2 Add the following text (in bold) to the top-level <PropertySet> tag, as in this example:

```
<?xml versi on="1.0" encodi ng="UTF-8"?>
```

```
<?Si ebel -Property-Set EscapeNames="true"?>
```

<PropertySet siebel\_undws\_undparam\_cl nRemoveEmptyTags="Y">

3 Save the XML file.

# Adding the RemoveEmptyTags Parameter as a Process Property in a Workflow

You can add the siebel\_ws\_param: RemoveEmptyTags parameter to a workflow to automate the removal of empty tags. You add the parameter as a process property of the workflow, then as an input argument to the step that reads the XML file. For information on adding workflow process properties and input arguments, see *Siebel Business Process Framework: Workflow Guide*.

### To add the RemoveEmptyTags parameter to a workflow

1 In Siebel Tools, edit the workflow process to add the following process property:

| Name              | Data Type | In/Out |
|-------------------|-----------|--------|
| Remove Empty Tags | String    | In     |

2 Add the following input argument to the workflow step that reads the XML file:

| Input Argument                   | Туре             | Value | Property Name     |
|----------------------------------|------------------|-------|-------------------|
| siebel_ws_param: RemoveEmptyTags | Process Property | Υ     | Remove Empty Tags |

3 Compile the SRF.

# Sample XML for Siebel EAI Effective Dating Operations

This appendix provides sample XML for Siebel Enterprise Applications Integration (Siebel EAI) effective dating operations. It includes the following topics:

- About Siebel EAI Effective Dating Operations on page 81
- Sample XML for Field-Related Siebel EAI Effective Dating Operations on page 81
- Sample XML for Link-Related Siebel EAI Effective Dating Operations on page 91

# About Siebel EAI Effective Dating Operations

The Siebel Enterprise Applications Integration (Siebel EAI) effective dating framework allows access to effective dating data through various Siebel EAI communication mechanisms. You can use the typical query, insert, update, synch, and so on operations to manipulate effective dating enabled data. For more information about the Siebel effective dating feature, see *Integration Platform Technologies: Siebel Enterprise Application Integration*.

#### **Related Topics**

- "Sample XML for Field-Related Siebel EAI Effective Dating Operations"
- "Sample XML for Link-Related Siebel EAI Effective Dating Operations"

# Sample XML for Field-Related Siebel EAI Effective Dating Operations

This topic provides sample input and output XML for field-related Siebel Enterprise Applications Integration (Siebel EAI) effective dating operations. It includes the following information:

- "Insert Field-Related Operations" on page 82
- "QueryById Field-Related Operations" on page 83
- "QueryBy Example Field-Related Operations" on page 85
- "Delete Field-Related Operations" on page 87
- "Synchronize Field-Related Operations" on page 87
- "Upsert Field-Related Operations" on page 89

**NOTE:** Bold text in the following code samples indicates syntax specific to Siebel EAI effective dating functionality.

## **Insert Field-Related Operations**

The following code shows sample input and output XML for field-related INSERT operations.

#### Input

```
<soapenv: Envel ope xml ns: soapenv="http://schemas.xml soap.org/soap/envel ope/"</pre>
xml ns: asi ="http://example.com/asi/" xml ns: hous="http://www.example.com/xml/
Househol d%20I nterface">
<soapenv: Header/>
<soapenv: Body>
   <asi: Si ebel Househol dl nsert_I nput>
           <hous: Li st0fHousehol dl nterface>
              <hous: Househol d>
                 <hous: Category>Gol d</hous: Category>
                 <hous: CurrencyCode>USD</hous: CurrencyCode>
                 <hous: EDLi st0fHousehol dName>
                     <hous: Househol dName EDStartDate="04/10/2012" EDEndDate="04/20/</p>
       2012" > Adam < / hous: Househol dName >
                      <hous: Househol dName>Becham</hous: Househol dName>
                 </hous: EDLi st0fHousehol dName>
                 <hous: Househol dI d>ASDQ-1264</hous: Househol dI d>
                 <hous: Income>47751</hous: Income>
                 <hous: PhoneNumber>6504234234
/hous: PhoneNumber>
                 <hous: Segment>Whi te Collar/hous: Segment>
                 <hous: Status>Acti ve</hous: Status>
                 <hous: Type>Si ngl e</hous: Type>
           </hous: Househol d>
       </hous: Li st0fHousehol dl nterface>
       <asi: Status0bj ect>?</asi: Status0bj ect>
   </asi : Si ebel Househol dl nsert_l nput>
</soapenv: Body>
</soapenv: Envel ope>
```

#### **Output**

<SOAP-ENV: Envel ope xml ns: SOAP-ENV="http://schemas.xml soap.org/soap/envel ope/"
xml ns: xsi = "http://www.w3.org/2001/XMLSchema-instance" xml ns: xsd="http://
www.w3.org/2001/XMLSchema">

# **QueryById Field-Related Operations**

The following code shows sample input and output XML for field-related QueryById operations.

### Input

## **Output**

```
<Househol dWeal th/>
      <I ncome/>
      <IntegrationId/>
      <PhoneNumber>6504234234/PhoneNumber>
      <Revenue>1500</Revenue>
      <Segment>White Collar</Segment>
      <Status>Acti ve</Status>
      <Type>Si ngl e</Type>
      <Li st0fRel atedContact>
         <RelatedContact IsPrimaryMVG="Y">
             <ContactIntegrationId/>
             <Mi ddl eName>B. </Mi ddl eName>
             <PersonUI d>1-D4U9</PersonUI d>
             <Personal Contact>N</Personal Contact>
             <DateEnteredHousehol d>11/12/2001 17: 30: 29</DateEnteredHousehol d>
             <DateExi tedHousehol d/>
             <Pri maryOrgani zati onI d>1-19T</Pri maryOrgani zati onI d>
             <Rel ati onshi p>Head</Rel ati onshi p>
             <EDLi stOfFi rstName>
                 <FirstName EDEndDate="" EDStartDate="11/08/2001">John///
FirstName>
             </EDLi stOfFi rstName>
             <EDLi st0fLastName>
                 <LastName EDEndDate="" EDStartDate="11/08/2001">Devi ne
LastName>
             </EDLi st0fLastName>
         </Rel atedContact>
      </Li st0fRel atedContact>
      <Li st0fRel ated0rgani zati on>
         <Rel atedOrgani zati on IsPri maryMVG="Y">
             <OrganizationName>Millennium Retail Finance Services RF ENU/
Organi zati onName>
             <0rgani zati onl d>1-19T</0rgani zati onl d>
             <Organi zati onl ntegrati onl d/>
         </Rel ated0rgani zati on>
      </Li st0fRel ated0rgani zati on>
      <Li st0fRel atedSal esRep>
         <RelatedSalesRep IsPrimaryMVG="Y">
             <Position>Siebel Administrator</Position>
             <PositionDivision>Siebel Administration</PositionDivision>
             <Posi ti onI d>0-5220</Posi ti onI d>
             <PositionIntegrationId/>
             <Logi n>SADMI N</Logi n>
         </Rel atedSal esRep>
      </Li st0fRel atedSal esRep>
     <EDLi st0fHousehol dName>
       <Househol dName EDEndDate="" EDStartDate="11/12/2001">Devi ne - San Mateo
        </Househol dName>
     </EDLi st0fHousehol dName>
```

```
<EDLi st0fHousehol dSi ze>
             <Househol dSi ze EDEndDate="" EDStartDate="11/12/2001">1
            </EDLi st0fHousehol dSi ze>
          </Househol d>
       </Li st0fHousehol dI nterface>
   </ns: Si ebel Househol dQueryByI d_Output>
</SOAP-ENV: Body>
</SOAP-ENV: Envel ope>
```

## **QueryBy Example Field-Related Operations**

The following code show sample input and output XML for field-related QueryByExample operations.

#### Input

```
<soapenv: Envel ope xml ns: soapenv="http://schemas.xml soap.org/soap/envel ope/"</pre>
   xml ns: asi = "http://example.com/asi/" xml ns: hous="http://www.example.com/xml/
   Househol d%20I nterface">
   <soapenv: Header/>
   <soapenv: Body>
       <asi : Si ebel Househol dQueryByExampl e_I nput>
           <hous: Li st0fHousehol dI nterface>
              <hous: Househol d>
                 <hous: EDLi st0fHousehol dName>
                     <Househol dName EDEndDate="04/20/2012" EDStartDate="04/10/2012">
           </Househol dName>
                 </hous: EDLi st0fHousehol dName>
                 <Househol dI d>ASDQ-1264
/Househol dI d>
              </hous: Househol d>
           </hous: Li st0fHousehol dl nterface>
       </asi : Si ebel Househol dQueryByExampl e_I nput>
   </soapenv: Body>
   </soapenv: Envel ope>
Output
   <SOAP-ENV: Envel ope xml ns: SOAP-ENV="http://schemas.xml soap.org/soap/envel ope/"
   xml ns: xsi = "http://www.w3.org/2001/XMLSchema-instance" xml ns: xsd="http://
   www.w3.org/2001/XMLSchema">
       <SOAP-ENV: Body>
```

<Li st0fHousehol dl nterface xml ns="http://www.example.com/xml/</p>

Househol d%20Interface">

<ns: Si ebel Househol dQueryByExampl e\_Output xml ns: ns="http://exampl e. com/asi /">

```
<Househol d>
             <Category>Gol d</Category>
             <CurrencyCode>USD</CurrencyCode>
             <FaxNumber/>
             <Househol dI d>ASDQ-1264</Househol dI d>
             <Househol dWeal th/>
             <I ncome>47751</I ncome>
             <IntegrationId/>
             <PhoneNumber>6504234234/PhoneNumber>
             <Revenue/>
             <Segment>White Collar</Segment>
             <Status>Acti ve</Status>
             <Type>Si ngl e</Type>
             <Li st0fRel atedContact/>
                 <Li st0fRel ated0rgani zati on>
                    <RelatedOrganization IsPrimaryMVG="Y">
                       <Organi zati onName>Defaul t Organi zati on
                       <Organi zati onl d>0-R9NH/Organi zati onl d>
                       <Organi zati onl ntegrati onl d/>
                    </Rel ated0rgani zati on>
                 </Li st0fRel ated0rgani zati on>
               <Li st0fRel atedSal esRep>
                    <RelatedSalesRep IsPrimaryMVG="Y">
                       <Position>Siebel Administrator</Position>
                       <PositionDivision>Siebel Administration</Position Division>
                           <Posi ti onI d>0-5220</Posi ti onI d>
                          <PositionIntegrationId/>
                          <Logi n>SADMI N</Logi n>
                      Rel atedSal esRep>
                 </Li st0fRel atedSal esRep>
                    <EDLi stOfHousehol dName>
                       <Househol dName EDEndDate="04/20/2012" EDStartDate="04/10/</p>
       2012">Adam</Househol dName>
                    </EDLi st0fHousehol dName>
                    <FDLi st0fHousehol dSi ze>
                       <Househol dSi ze EDEndDate="04/19/2012"" EDStartDate="04/10/</p>
       2012">5</Househol dSi ze>
                       <Househol dSi ze EDEndDate="" EDStartDate="04/20/2012">7
       Househol dSi ze>
                    </EDLi st0fHousehol dSi ze>
          </Househol d>
       </Li st0fHousehol dI nterface>
   </ns: Si ebel Househol dQueryByExampl e_Output>
</SOAP-ENV: Body>
</SOAP-ENV: Envel ope>
```

# **Delete Field-Related Operations**

The following code shows sample input and output XML for field-related DELETE operations.

#### Input

```
<soapenv: Envel ope xml ns: soapenv="http://schemas.xml soap.org/soap/envel ope/"</pre>
   xml ns: asi ="http://example.com/asi/" xml ns: hous="http://www.example.com/xml/
   Househol d%20I nterface">
   <soapenv: Header/>
   <soapenv: Body>
       <asi: Si ebel Househol dDel ete_I nput>
           <hous: Li st0fHousehol dI nterface>
              <hous: Househol d>
                  <hous: EDLi st0fHousehol dName/>
                  <Househol dl d>ASDQ-1264
/Househol dl d>
              </hous: Househol d>
           </hous: Li st0fHousehol dInterface>
       </asi : Si ebel Househol dDel ete_I nput>
   </soapenv: Body>
   </soapenv: Envel ope>
Output
   <SOAP-ENV: Envel ope xml ns: SOAP-ENV="http://schemas.xml soap.org/soap/envel ope/"
   xml ns: xsi = "http://www.w3.org/2001/XMLSchema-instance" xml ns: xsd="http://
   www.w3.org/2001/XMLSchema">
   <SOAP-ENV: Body>
       <ns: Si ebel Househol dDel ete_Output xml ns: ns="http://example.com/asi/">
           <Li st0fHouseholdInterface xml ns="http://www.example.com/xml/</p>
           Househol d%20I nterface">
              <Household operation="delete">
                 <Househol dI d>ASDQ-1264</Househol dI d>
                 <IntegrationId/>
              </Househol d>
           </Li st0fHousehol dInterface>
       </ns: Si ebel Househol dDel ete_Output>
   </SOAP-ENV: Body>
   </SOAP-ENV: Envel ope>
```

# **Synchronize Field-Related Operations**

The following code shows sample input and output XML for field-related SYNCH operations.

```
<soapenv: Envel ope xml ns: soapenv="http://schemas.xml soap.org/soap/envel ope/"</pre>
xml ns: asi ="http://example.com/asi/" xml ns: acc="http://www.example.com/xml/
Account%20Interface">
<soapenv: Header/>
<soapenv: Body>
   <asi: Si ebel AccountSynchroni ze_I nput>
       <acc: Li st0fAccountInterface>
          <acc: Account>
              acc: Account I d>88-30A85</acc: Account I d>
               <acc: Name>TESTASDP</acc: Name>
               <acc: Li st0fRel atedContact>
                  <acc: Rel atedContact>
                     <acc: ContactId>88-30ARL</acc: ContactId>
                     <acc: EDLi st0fFi rstName>
                         <acc: FirstName EDStartDate="04/01/2012" EDEndDate="">John</
       acc: FirstName>
                     </acc: EDLi stOfFi rstName>
                     <acc: EDLi st0fLastName>
                        <acc: LastName EDStartDate="04/01/2012" EDEndDate=""> Steven/
       acc: LastName>
                     </acc: EDLi st0fLastName>
                  </acc: Rel atedContact>
               </acc: Li st0fRel atedContact>
          </acc: Account>
          <acc: Account>
              <acc: Account1 d>ASDQ_TY2</acc: Account1 d>
              <acc: Name>TESTASDT</acc: Name>
              <acc: Li st0fRel atedContact>
                 <acc: Rel atedContact>
                    <acc: ContactId>ASDQ_TC2</acc: ContactId>
                       <acc: EDLi st0fFi rstName>
                           <acc: Fi rstName EDStartDate="04/25/2012" EDEndDate="">Sam
       acc: FirstName>
                        </acc: EDLi st0fFi rstName>
                        <acc: EDLi st0fLastName>
                        <acc: LastName EDStartDate="04/25/2012" EDEndDate="">Vi ncent
       acc: LastName>
                       </acc: EDLi st0fLastName>
                 </acc: Rel atedContact>
               </acc: Li st0fRel atedContact>
          </acc: Account>
       </acc: Li st0fAccountInterface>
   </asi : Si ebel AccountSynchroni ze_I nput>
</soapenv: Body>
</soapenv: Envel ope>
```

#### **Output**

```
<SOAP-ENV: Envel ope xml ns: SOAP-ENV="http://schemas.xml soap.org/soap/envel ope/"
xml ns: xsi = "http://www.w3.org/2001/XMLSchema-instance" xml ns: xsd="http://
www.w3.org/2001/XMLSchema">
<SOAP-ENV: Body>
   <ns: Si ebel AccountSynchroni ze_Output xml ns: ns="http://example.com/asi/">
       <Li st0fAccountInterface xml ns="http://www.example.com/xml/</pre>
       Account%20Interface">
          <Account operation="update">
             <AccountId>88-30A85</AccountId>
             <IntegrationId/>
          </Account>
          <Account operation="insert">
             <AccountId>88-30GK4</AccountId>
             <IntegrationId/>
          </Account>
       </Li st0fAccountInterface>
   </ns: Si ebel AccountSynchroni ze_Output>
</SOAP-ENV: Body>
</SOAP-ENV: Envel ope>
```

# **Upsert Field-Related Operations**

The following code shows sample input and output XML for field-related UPSERT operations.

```
acc: FirstName>
                        </acc: EDLi st0fFi rstName>
                        <acc: EDLi st0fLastName>
                           <acc: LastName EDStartDate="04/01/2012" EDEndDate="">Steven
           acc: LastName>
                        </acc: EDLi st0fLastName>
                    </acc: Rel atedContact>
                 </acc: Li st0fRel atedContact>
              </acc: Account>
              <acc: Account>
                 <acc: Accountl d>ASDQ_TY4</acc: Accountl d>
                 <acc: Name>TESTASDY</acc: Name>
                 <acc: Li st0fRel atedContact>
                     <acc: Rel atedContact>
                         <acc: ContactId>ASDQ TC4</acc: ContactId>
                         <acc: EDLi st0fFi rstName>
                            <acc: Fi rstName EDStartDate="04/25/2012" EDEndDate="">Loui s
           acc: Fi rstName>
                         </acc: EDLi st0fFi rstName>
                         <acc: EDLi st0fLastName>
                            <acc: LastName EDStartDate="04/25/2012" EDEndDate="">George
           acc: LastName>
                         </acc: EDLi st0fLastName>
                    </acc: Rel atedContact>
                 </acc: Li st0fRel atedContact>
              </acc: Account>
           </acc: Li st0fAccountInterface>
           <! -- Optional : -->
           <asi: Status0bj ect>?</asi: Status0bj ect>
       </asi: Si ebel AccountInsertOrUpdate_Input>
   </soapenv: Body>
   </soapenv: Envel ope>
Output
   <SOAP-ENV: Envel ope xml ns: SOAP-ENV="http://schemas.xml soap.org/soap/envel ope/"
   xml ns: xsi = "http://www.w3.org/2001/XMLSchema-instance" xml ns: xsd="http://
   www.w3.org/2001/XMLSchema">
   <SOAP-ENV: Body>
       <ns: Si ebel AccountI nsert0rUpdate_Output xml ns: ns="http://example.com/asi/">
           <Li st0fAccountInterface xml ns="http://www.example.com/xml/</pre>
          Account%20Interface">
```

## **Related Topics**

"About Siebel EAI Effective Dating Operations" on page 81

"Sample XML for Link-Related Siebel EAI Effective Dating Operations" on page 91

# Sample XML for Link-Related Siebel EAI Effective Dating Operations

This topic provides sample input and output XML for link-related Siebel Enterprise Applications Integration (Siebel EAI) effective dating operations. It includes the following information:

- "Insert Link-Related Operations" on page 91
- "QueryByExample Link-Related Operations" on page 93
- "QueryById Link-Related Operations" on page 96
- "Update Link-Related Operations" on page 98
- "Upsert Link-Related Operations" on page 100
- "Synchronize Link-Related Operations" on page 101

**NOTE:** Bold text in the following code samples indicates syntax specific to Siebel EAI effective dating functionality.

# **Insert Link-Related Operations**

The following code shows sample input and output XML for link-related INSERT operations.

#### Input

<soapenv: Envel ope xml ns: soapenv="http://schemas.xml soap.org/soap/envel ope/"
xml ns: asi = "http://exampl e. com/asi/" xml ns: hous="http://www.exampl e. com/xml/
Househol d%20I nterface">

```
<soapenv: Header/>
   <soapenv: Body>
   <asi: Si ebel Househol dI nsert Input>
       <asi: Status0bj ect/>
           <hous: Li st0fHousehol dl nterface>
              <hous: Househol d operation="insert">
                 <hous: Househol dName>Aaron12</hous: Househol dName>
                 <hous: Househol dl d>1-C001
/hous: Househol dl d>
                     <hous: Li st0fRel atedContact>
                        <hous: Rel atedContact EDStartDate="12/12/2011" EDEndDate="">
                           <ContactId>0V-19GBUM</ContactId>
                        </hous: Rel atedContact>
                        <hous: Rel atedContact EDStartDate="12/12/2010" EDEndDate="12/11/</pre>
           2011">
                           <ContactId>0V-19GBUM</ContactId>
                        </hous: Rel atedContact>
                        <hous: Rel atedContact EDStartDate="12/12/2003" EDEndDate="12/12/</pre>
           2004">
                           <ContactId>0V-18PLL2</ContactId>
                        </hous: Rel atedContact>
                        <hous: Rel atedContact EDStartDate="12/12/2001" EDEndDate="12/12/</pre>
           2002">
                           <ContactId>0V-18PLL2</ContactId>
                        </hous: Rel atedContact>
                        <hous: Rel atedContact EDStartDate="12/12/2005" EDEndDate="12/12/</pre>
           2006">
                           <ContactId>0V-18PMMD</ContactId>
                        </hous: Rel atedContact>
                        <hous: Rel atedContact EDStartDate="12/12/2007" EDEndDate="12/12/</pre>
           2008">
                           <ContactId>1-AJ3J</ContactId>
                        </hous: Rel atedContact>
                     </hous: Li st0fRel atedContact>
                 </hous: Househol d>
              </hous: Li st0fHousehol dI nterface>
       </asi : Si ebel Househol dl nsert_l nput>
   </soapenv: Body>
   </soapenv: Envel ope>
Output
   <SOAP-ENV: Envel ope xml ns: SOAP-ENV="http://schemas.xml soap.org/soap/envel ope/"
   xml ns: xsi = "http://www.w3.org/2001/XMLSchema-instance" xml ns: xsd="http://
   www. w3. org/2001/XMLSchema">
   <SOAP-ENV: Body>
       <ns: Si ebel Househol dl nsert_Output xml ns: ns="http://exampl e. com/asi /">
```

# **QueryByExample Link-Related Operations**

The following code shows sample input and output XML for link-related QueryByExample operations.

```
<soapenv: Envel ope xml ns: soapenv="http://schemas.xml soap.org/soap/envel ope/"</pre>
   xml ns: asi ="http://example.com/asi/" xml ns: hous="http://www.example.com/xml/
   Househol d%20I nterface">
   <soapenv: Header/>
   <soapenv: Body>
       <asi : Si ebel Househol dQueryByExampl e_I nput>
           <hous: Li st0fHousehol dI nterface>
              <hous: Househol d operation="?">
                 <hous: Househol dI d>1-C0Q1</hous: Househol dI d>
                 <hous: Li st0fRel atedContact>
                     <hous: Rel atedContact EDStartDate="1/1/2000" EDEndDate="">
                        <hous: ContactId/>
                     </hous: Rel atedContact>
                 </hous: Li stOfRel atedContact>
              </hous: Househol d>
           </hous: Li st0fHousehol dI nterface>
       </asi: Si ebel Househol dQueryByExampl e_I nput>
   </soapenv: Body>
   </soapenv: Envel ope>
Output
   <SOAP-ENV: Envel ope xml ns: SOAP-ENV="http://schemas.xml soap.org/soap/envel ope/"
   xml ns: xsi = "http://www.w3.org/2001/XMLSchema-instance" xml ns: xsd="http://
   www.w3.org/2001/XMLSchema">
   <SOAP-ENV: Body>
       <ns: Si ebel Househol dQueryByExampl e_Output xml ns: ns="http://exampl e. com/asi /">
```

```
<Li st0fHousehol dl nterface xml ns="http://www.example.com/xml/</p>
Househol d%20Interface">
   <Househol d>
      <Category/>
      <CurrencyCode>USD</CurrencyCode>
      <FaxNumber/>
      <Househol dName>Aaron12
/Househol dName>
      <Househol dI d>1-C0Q1
      <Househol dSi ze/>
      <Househol dWeal th/>
      < I ncome/>
      <IntegrationId/>
      <PhoneNumber/>
      <Revenue/>
      <Segment/>
      <Status>Acti ve</Status>
      <Type/>
      <Li st0fRel atedContact>
         <RelatedContact EDEndDate="12/12/2004" IsPrimaryMVG="N"
EDStartDate="12/12/2003">
            <ContactIntegrationId/>
            <FirstName>ANDREW</FirstName>
            <LastName>LAM</LastName>
            <Mi ddl eName/>
            <PersonUI d>0V-18PLL2</PersonUI d>
            <Personal Contact>N</Personal Contact>
            <ContactId>0V-18PLL2</ContactId>
            <DateEnteredHousehol d>05/16/2012 05: 18: 50</DateEnteredHousehol d>
            <DateExi tedHousehol d/>
            <Pri maryOrgani zati onI d>0-R9NH</Pri maryOrgani zati onI d>
            <Rel ati onshi p/>
         </Rel atedContact>
         <RelatedContact EDEndDate="12/12/2001" IsPrimaryMVG="N"
EDStartDate="12/12/2002">
                <ContactIntegrationId/>
                <FirstName>ANDREW</FirstName>
                <LastName>LAM</LastName>
                <Mi ddl eName/>
                <PersonUI d>0V-18PLL2</PersonUI d>
                <Personal Contact>N</Personal Contact>
                <ContactId>0V-18PLL2</ContactId>
                <DateEnteredHousehol d>05/16/2012 05: 18: 50
/DateEnteredHousehold>
                <DateExi tedHousehol d/>
                <Pri mary0rgani zati onl d>0-R9NH</Pri mary0rgani zati onl d>
                <Rel ati onshi p/>
         </Rel atedContact>
         <Rel atedContact EDEndDate="" IsPrimaryMVG="Y" EDStartDate="12/12/</pre>
2011">
            <ContactIntegrationId/>
```

```
<FirstName>VARUN</FirstName>
            <LastName>AJWANI </LastName>
            <Mi ddl eName/>
            <PersonUI d>0V-19GBUM</PersonUI d>
            <Personal Contact>N</Personal Contact>
            <ContactId>0V-19GBUM</ContactId>
            <DateEnteredHousehol d>05/16/2012 05: 18: 50</DateEnteredHousehol d>
            <DateExi tedHousehol d/>
            <Pri maryOrgani zati onI d>0-R9NH</Pri maryOrgani zati onI d>
            <Rel ati onshi p/>
         </Rel atedContact>
         <RelatedContact EDEndDate="12/11/2010" IsPrimaryMVG="Y"
EDStartDate="12/12/2010">
            <ContactIntegrationId/>
            <FirstName>VARUN</FirstName>
            <LastName>AJWANI </LastName>
            <Mi ddl eName/>
            <PersonUI d>0V-19GBUM</PersonUI d>
            <Personal Contact>N</Personal Contact>
            <ContactId>0V-19GBUM</ContactId>
            <DateEnteredHousehol d>05/16/2012 05: 18: 50</DateEnteredHousehol d>
            <DateExi tedHousehol d/>
            <Pri maryOrgani zati onI d>0-R9NH</Pri maryOrgani zati onI d>
            <Rel ati onshi p/>
         </Rel atedContact>
         <RelatedContact EDEndDate="12/12/2006" IsPrimaryMVG="N"
EDStartDate="12/12/2005">
            <ContactIntegrationId/>
            <FirstName>SARVI</FirstName>
            <LastName>ANANDAN</LastName>
            <Mi ddl eName/>
            <PersonUI d>0V-18PMMD</PersonUI d>
            <Personal Contact>N</Personal Contact>
            <ContactId>0V-18PMMD</ContactId>
            <DateEnteredHousehol d>05/16/2012 05: 18: 50</DateEnteredHousehol d>
            <DateExi tedHousehol d/>
            <Pri maryOrgani zati onI d>0-R9NH</Pri maryOrgani zati onI d>
            <Rel ati onshi p/>
         </Rel atedContact>
         <RelatedContact EDEndDate="12/12/2008" IsPrimaryMVG="N"
EDStartDate="12/12/2007">
            <ContactIntegrationId/>
            <Fi rstName>Fel i x</Fi rstName>
            <LastName>Aaron</LastName>
            <Mi ddl eName>Q</Mi ddl eName>
            <PersonUI d>1-AJ3J</PersonUI d>
            <Personal Contact>N</Personal Contact>
            <ContactId>1-AJ3J</ContactId>
            <DateEnteredHousehol d>05/16/2012 05: 18: 50</DateEnteredHousehol d>
            <DateExi tedHousehol d/>
```

```
<Pri mary0rgani zati onl d>88-14P0K</Pri mary0rgani zati onl d>
                    <Rel ati onshi p/>
                 </Rel atedContact>
             </Li st0fRel atedContact>
              <Li st0fRel ated0rgani zati on>
                 <Rel atedOrgani zati on IsPrimaryMVG="Y">
                    <Organi zati onName>Defaul t Organi zati on
                    <Organi zati onl d>0-R9NH/Organi zati onl d>
                    <0rgani zati onl ntegrati onl d/>
                 </Rel ated0rgani zati on>
              </Li st0fRel ated0rgani zati on>
              <Li st0fRel atedSal esRep>
                 <RelatedSalesRep IsPrimaryMVG="Y">
                    <Position>Siebel Administrator</Position>
                    <PositionDivision>Siebel Administration</PositionDivision>
                    <Posi ti onI d>0-5220</Posi ti onI d>
                    <PositionIntegrationId/>
                    <Logi n>SADMI N</Logi n>
                 </Rel atedSal esRep>
             </Li st0fRel atedSal esRep>
          </Househol d>
       </Li st0fHousehol dI nterface>
   </ns: Si ebel Househol dQueryByExampl e_Output>
</SOAP-ENV: Body>
</SOAP-ENV: Envel ope>
```

# **QueryById Link-Related Operations**

The following code shows sample input and output XML for link-related QueryById operations.

#### **Output**

```
<SOAP-ENV: Envel ope xml ns: SOAP-ENV="http://schemas.xml soap.org/soap/envel ope/"
xml ns: xsi = "http://www.w3.org/2001/XMLSchema-instance" xml ns: xsd="http://
www.w3.org/2001/XMLSchema">
<SOAP-ENV: Body>
   <ns: Si ebel Househol dQueryByl d_Output xml ns: ns="http://example.com/asi/">
       <Li st0fHousehol dl nterface xml ns="http://www.example.com/xml/</p>
       Househol d%20I nterface">
          <Househol d>
             <Category/>
             <CurrencyCode>USD</CurrencyCode>
             <FaxNumber/>
             <Househol dName>Aul _HouseHol d
             <Househol dI d>1-EKB3T1</Househol dI d>
             <Househol dSi ze/>
             <Househol dWeal th/>
             < I ncome/>
             <IntegrationId/>
             <PhoneNumber/>
             <Revenue/>
             <Segment/>
             <Status>Acti ve</Status>
             <Type/>
             <Li st0fRel atedContact>
                 <Rel atedContact EDEndDate="" IsPrimaryMVG="Y" EDStartDate="05/16/</pre>
       2012">
                    <ContactIntegrationId/>
                    <FirstName>VARUN</FirstName>
                    <LastName>AJWANI </LastName>
                    <Mi ddl eName/>
                    <PersonUI d>0V-19GBUM</PersonUI d>
                    <Personal Contact>N</Personal Contact>
                    <ContactId>0V-19GBUM</ContactId>
                    <DateEnteredHousehol d>01/01/1857 00: 00: 00</DateEnteredHousehol d>
                    <DateExi tedHousehol d/>
                    <Pri maryOrgani zati onl d>0-R9NH</Pri maryOrgani zati onl d>
                    <Rel ati onshi p/>
                 </Rel atedContact>
                 <Rel atedContact EDEndDate="" IsPrimaryMVG="N" EDStartDate="05/16/</pre>
       2012">
                    <ContactIntegrationId/>
                    <FirstName>SARVI</FirstName>
                    <LastName>ANANDAN</LastName>
                    <Mi ddl eName/>
                    <PersonUI d>0V-18PMMD</PersonUI d>
                    <Personal Contact>N</Personal Contact>
                    <ContactId>0V-18PMMD</ContactId>
                    <DateEnteredHousehol d>01/01/1857 00: 00: 00</DateEnteredHousehol d>
```

```
<DateExi tedHousehol d/>
                    <Pri maryOrgani zati onI d>0-R9NH</Pri maryOrgani zati onI d>
                    <Rel ati onshi p/>
                </Rel atedContact>
                <Rel atedContact EDEndDate="" IsPrimaryMVG="N" EDStartDate="05/16/</pre>
       2012">
                    <ContactIntegrationId/>
                    <FirstName>Felix</FirstName>
                    <LastName>Aaron</LastName>
                    <Mi ddl eName>Q</Mi ddl eName>
                    <PersonUI d>1-AJ3J</PersonUI d>
                    <Personal Contact>N</Personal Contact>
                    <ContactId>1-AJ3J</ContactId>
                    <DateEnteredHousehol d>01/01/1857 00: 00: 00
                    <DateExi tedHousehol d/>
                    <Pri maryOrgani zati onI d>88-14POK</Pri maryOrgani zati onI d>
                    <Rel ati onshi p/>
                </Rel atedContact>
             </Li st0fRel atedContact>
             <Li st0fRel ated0rgani zati on>
                <Rel atedOrganization IsPrimaryMVG="Y">
                    <Organi zati onName>Defaul t Organi zati on
                    <Organi zati onl d>0-R9NH/Organi zati onl d>
                    <0rgani zati onl ntegrati onl d/>
                </Rel ated0rgani zati on>
             </Li st0fRel ated0rgani zati on>
             <Li st0fRel atedSal esRep>
                <RelatedSalesRep IsPrimaryMVG="Y">
                    <Position>Siebel Administrator</Position>
                    <PositionDivision>Siebel Administration</PositionDivision>
                    <Posi ti onI d>0-5220</Posi ti onI d>
                    <Posi ti onIntegrati onI d/>
                    <Logi n>SADMI N</Logi n>
               </Rel atedSal esRep>
            </Li st0fRel atedSal esRep>
          </Househol d>
       </Li st0fHousehol dl nterface>
   </ns: Si ebel Househol dQueryByI d_Output>
</SOAP-ENV: Body>
</SOAP-ENV: Envel ope>
```

# **Update Link-Related Operations**

The following code shows sample input and output XML for link-related UPDATE operations.

```
Input
```

```
<soapenv: Envel ope xml ns: soapenv="http://schemas.xml soap.org/soap/envel ope/"</pre>
   xml ns: asi = "http://example.com/asi/" xml ns: hous="http://www.example.com/xml/
   Househol d%20I nterface">
   <soapenv: Header/>
   <soapenv: Body>
       <asi: Si ebel Househol dUpdate_I nput>
           <asi: Status0bj ect/>
           <hous: Li st0fHousehol dI nterface>
             <hous: Household operation="update">
                <hous: EDLi st0fHousehol dName>
                    <hous: Househol dName>Aaron Househol d</hous: Househol dName>
                </hous: EDLi st0fHousehol dName>
                <hous: Househol dI d>1-3W8</hous: Househol dI d>
                <hous: Type>Si ngl e</hous: Type>
                <hous: Li st0fRel atedContact>
                   <hous: Rel atedContact EDStartDate="12/12/2011">
                       <hous: ContactI d>1-D4U9/hous: ContactI d>
                   </hous: Rel atedContact>
                   <hous: Rel atedContact EDStartDate="12/12/2004" EDEndDate="12/12/2005">
                       <hous: ContactId>0V-18PLP2</hous: ContactId>
                   </hous: Rel atedContact>
                   <hous: Rel atedContact EDStartDate="12/12/2002" EDEndDate="12/12/2004">
                     <hous: ContactI d>0V-19GBUM</hous: ContactI d>
                  </hous: Rel atedContact>
                </hous: Li st0fRel atedContact>
             </hous: Househol d>
           </hous: Li st0fHousehol dI nterface>
       </asi : Si ebel Househol dUpdate_I nput>
   </soapenv: Body>
   </soapenv: Envel ope>
Output
   <SOAP-ENV: Envel ope xml ns: SOAP-ENV="http://schemas.xml soap.org/soap/envel ope/"
   xml ns: xsi = "http://www.w3.org/2001/XMLSchema-instance" xml ns: xsd="http://
   www.w3.org/2001/XMLSchema">
   <SOAP-ENV: Body>
       <ns: Si ebel Househol dUpdate_Output xml ns: ns="http://example.com/asi/">
           <Li st0fHousehol dl nterface xml ns="http://www.example.com/xml/</p>
           Househol d%20I nterface">
              <Househol d operati on="update">
                 <Househol dI d>1-3W8</Househol dI d>
                 <IntegrationId/>
                 </Househol d>
              </Li st0fHousehol dl nterface>
```

```
</ns: Si ebel Househol dUpdate_Output>
</SOAP-ENV: Body>
</SOAP-ENV: Envel ope>
```

# **Upsert Link-Related Operations**

The following code shows sample input and output XML for link-related UPSERT operations.

```
<soapenv: Envel ope xml ns: soapenv="http://schemas.xml soap.org/soap/envel ope/"</pre>
xml ns: asi = "http://example.com/asi/" xml ns: hous="http://www.example.com/xml/
Househol d%20I nterface">
<soapenv: Header/>
<soapenv: Body>
       <asi: Si ebel Househol dl nsert0rUpdate_l nput>
          <asi: Status0bj ect/>
           <hous: Li st0fHousehol dI nterface>
              <hous: Househol d>
                 <hous: EDLi st0fHousehol dName>
                     <hous: Househol dName>A2</hous: Househol dName>
                 </hous: EDLi st0fHousehol dName>
                 <hous: Househol dI d>2</hous: Househol dI d>
                 <hous: Li st0fRel atedContact>
                     <hous: Rel atedContact EDStartDate="12/12/2011">
                        <hous: Contact| d>1-D4U9/hous: Contact| d>
                     </hous: Rel atedContact>
                     <hous: Rel atedContact EDStartDate="12/12/2004" EDEndDate="12/12/</pre>
       2005">
                        <hous: ContactId>0V-18PLP2/hous: ContactId>
                     </hous: Rel atedContact>
                     <hous: Rel atedContact EDStartDate="12/12/2002" EDEndDate="12/12/</pre>
       2004">
                        <hous: ContactI d>0V-19GBUM</hous: ContactI d>
                     </hous: Rel atedContact>
                 </hous: Li st0fRel atedContact>
              </hous: Househol d>
       </hous: Li st0fHousehol dI nterface>
   </asi: Si ebel Househol dl nsert0rUpdate_I nput>
</soapenv: Body>
</soapenv: Envel ope>
```

#### **Output**

# Synchronize Link-Related Operations

The following code shows sample input and output XML for link-related SYNCH operations.

```
<soapenv: Envel ope xml ns: soapenv="http://schemas.xml soap.org/soap/envel ope/"</pre>
xml ns: asi ="http://example.com/asi/" xml ns: hous="http://www.example.com/xml/
Househol d%20I nterface">
<soapenv: Header/>
<soapenv: Body>
   <asi : Si ebel Househol dSynchroni ze_I nput>
       <asi : Status0bj ect/>
       <hous: Li st0fHousehol dl nterface>
           <hous: Househol d>
                <hous: EDLi stOfHousehol dName>
                   <hous: Househol dName>123</hous: Househol dName>
                </hous: EDLi st0fHousehol dName>
                <hous: Househol dl d>296-5062875</hous: Househol dl d>
                <hous: Li st0fRel atedContact>
                  <hous: Rel atedContact EDStartDate="2/2/2010" EDEndDate="1/1/2011">
                      <hous: ContactI d>04-LLSQ5/hous: ContactI d>
                  </hous: Rel atedContact>
               </hous: Li st0fRel atedContact>
            </hous: Househol d>
        </hous: Li st0fHousehol dl nterface>
   </asi : Si ebel Househol dSynchroni ze_I nput>
```

```
</soapenv: Body>
</soapenv: Envel ope>
```

#### **Output**

```
<SOAP-ENV: Envel ope xml ns: SOAP-ENV="http://schemas.xml soap.org/soap/envel ope/"
xml ns: xsi = "http://www. w3. org/2001/XMLSchema-i nstance" xml ns: xsd="http://
www. w3. org/2001/XMLSchema">

<SOAP-ENV: Body>

<ns: Si ebel Househol dSynchroni ze_Output xml ns: ns="http://exampl e. com. com/asi/">

<Li st0fHousehol dI nterface xml ns="http://www.exampl e. com/xml /
Househol d%20I nterface">

<Househol d operati on="update">

<Househol dI d>296-5062875</Househol dI d>

<Integrati onl d/>

</Househol d>

</Li st0fHousehol dI nterface>

</ns: Si ebel Househol dSynchroni ze_Output>

</SOAP-ENV: Body>

</SOAP-ENV: Envel ope>
```

### **Related Topics**

"About Siebel EAI Effective Dating Operations" on page 81

"Sample XML for Field-Related Siebel EAI Effective Dating Operations" on page 81

# Index

| Symbols                                        | (diagram) 46                                  |
|------------------------------------------------|-----------------------------------------------|
| #PCDATA, mapping of 41                         | converter comparison, table of 62             |
| "·· ozimi, mapping or                          | Integration Object Hierarchy to XML           |
| Λ                                              | Document, input and output                    |
| Α                                              | arguments (table) 48                          |
| attributes                                     | methods, described 47                         |
| described and example 20                       | parameters, described 47                      |
| DTD wizard, used by to create XML integration  | XML Document to Integration Object            |
| object 41                                      | Hierarchy method, input and output            |
|                                                | arguments (table) 49                          |
| В                                              | EAI XML Read from File business service       |
| base64, using to convert binary file to Siebel | about 46                                      |
|                                                |                                               |
| database 78                                    | methods, described 66                         |
| binary file, inserting into the Siebel         | Read Property Set method, arguments           |
| database 78                                    | (table) 68                                    |
| business services. See XML converter           | Read Siebel Message method, input             |
| business service details                       | arguments (table) 67                          |
|                                                | Read Siebel Message method, output            |
| С                                              | arguments (table) 68                          |
| Canonical section, integration object data     | Read XML Hierarchy method, output             |
| type 20                                        | arguments (table) 69                          |
| character set, declaring in use 12             | EAI XML Write to File business service        |
| component container element, in Siebel         | about 46                                      |
| integration object documents 24                | methods, described 63                         |
| component, described 21                        | Write EAI Message method, input arguments     |
| connectors, about and table of 42              | (table) 64                                    |
| connectors, about and table or 42              | Write Property Set method, input arguments    |
| Ъ                                              | (table) 65                                    |
| D                                              | effective dating operations, sample XML       |
| data flow, document-to-integration object      | code 81                                       |
| flow (diagram) 10                              | either/or relationships, about 42             |
| Document Type Definition 27                    | elements                                      |
| Document Type Definitions. See DTDs            | described and example 20                      |
| DTD Wizard                                     | mapping to components, about 40               |
| integration objects, about using to            | naming of 21                                  |
| create 40, 43                                  | #PCDATA, mapping of 41                        |
| integration objects, creating procedure 29,    | empty XML tags, removing                      |
| 30, 39, 40                                     | adding parameter as process property in       |
| DTDs                                           | workflow 79                                   |
| metadata support, about 11                     | adding parameter to property set in input XML |
| parentheses, about using for complex           | file 78                                       |
| hierarchical structures 43                     |                                               |
|                                                | entities in XML at run-time, support of 40    |
| E                                              | escape characters, using in XML               |
| <del>-</del>                                   | documents 11                                  |
| EAI XML Converter                              | External section, integration object data     |
| about and XML document to integration object   | type 20                                       |

| Н                                                                          | object field 41                                     |
|----------------------------------------------------------------------------|-----------------------------------------------------|
| How XML Names Are Derived from                                             | names                                               |
| Integration Objects 21                                                     | of XML elements 21                                  |
|                                                                            | O                                                   |
|                                                                            |                                                     |
| incoming XML scenario                                                      | Object List Element 23                              |
| external XML and DTD, setting up 72                                        | one or the other relationships, about support       |
| instances, described 21                                                    | by the DTD Wizard 42                                |
| integration component container, in Siebel integration object documents 24 | outbound integration, scenario setting<br>up 71, 72 |
| Integration Component Elements 23                                          | Р                                                   |
| integration components                                                     | -                                                   |
| element, in Siebel integration object                                      | Property Set to XML method                          |
| documents 23, 24                                                           | described 60                                        |
| properties, table of 37                                                    | output arguments, table of 58, 59, 61               |
| Integration Field Elements 25                                              | property sets                                       |
| integration object 19                                                      | properly-formatted, example of 16                   |
| Integration Object Hierarchy to XML                                        |                                                     |
| Document method                                                            | R                                                   |
| arguments, input and output, table of 48                                   | Read Property Set method                            |
| described 47                                                               | arguments, table of 68                              |
| integration objects                                                        | described 66                                        |
| about and hierarchical architecture                                        | Read Siebel Message method                          |
| (diagram) 19                                                               | described 66                                        |
| attributes, about 41                                                       | input arguments, table of 67                        |
| component or field name, about 41                                          | output arguments, table of 68                       |
| connectors, about and table of 42                                          | Read XML Hierarchy method                           |
| elements, about mapping to components 40                                   | described 66                                        |
| integration object data type, table of 20                                  | output arguments, table of 69                       |
| #PCDATA, about mapping element to 41                                       | relationships, supported by DTD Wizard 42           |
| properties, table of 36, 37, 38                                            |                                                     |
| XML integration object, about and object                                   | S                                                   |
| diagram 20                                                                 | scenarios                                           |
| XML Parent Field, about 42                                                 | integration using external XML and a DTD 72         |
| integration objects, creating                                              | integration using external XML and a DTD 72         |
| DTD Wizard, about using to create 40, 43                                   | Schema Generator Wizard, about 11                   |
| DTD Wizard, creating procedure 29, 30, 39,                                 | screen scraping, about 9                            |
| 40                                                                         | Siebel Business Applications, XML support           |
| IntObjectName 22                                                           | Siebel database, inserting binary file into 78      |
|                                                                            | Siebel integration object document                  |
| J                                                                          | component container element, about 24               |
| JPEG images                                                                | integration component element, about and            |
| Siebel database, inserting into 78                                         | example 23, 24                                      |
|                                                                            | Siebel XML                                          |
| M                                                                          | scenario, integration using 71, 72                  |
| MessageId 22                                                               | SiebelMessage Element 22                            |
| metadata                                                                   | Crossimossago Element 22                            |
| described 9                                                                | ١٨/                                                 |
| support of 11                                                              | W                                                   |
| I. I                                                                       | Write Property Set method                           |
| N                                                                          | described 63                                        |
|                                                                            | input arguments, table of 65                        |
| name, about component or integration                                       | Write Siebel Message method                         |

described 63 Hierarchy method input arguments, table of 64 described 47 Write XML Hierarchy method input arguments, table of 49 described 63 XML Document to XML Hierarchy method described 53 input arguments, table of 54 X output arguments, table of 55 XDR, about metadata support 11 XML documents attributes, described and example 20 about 9 character set in use, declaring 12 sample code for effective dating data flow, document-to-integration object operations 81 flow (diagram) 10 Siebel Business Applications support for 9 element, described and example 20 **XML Converter** escape characters, using and table of 11 about and XML document to property set example 25 representation (diagram) 60 input in a workflow, about using as 75 converter comparisons, table of 62 input in a workflow, sample XML methods, described 53, 60 document 75, 77 Property Set to XML method, arguments XML DTD 27 (table) 58, 59, 61 XML elements. See elements XML converters **XML Hierarchy Converter** converter comparison, table of 62 about and representation of XML document EAI XML Converter, about and XML document structure (diagram) 51, 53 to integration object (diagram) 46 converter comparison, table of 62 EAI XML Converter, using 47 XML Document to XML Hierarchy method, EAI XML Read from File business service, input arguments (table) 54 using 66 XML Document to XML Hierarchy method, EAI XML Write to File business service, output arguments (table) 55 using 63 XML Hierarchy to XML Document method, property sets, example of properlyinput arguments (table) 55 formatted 16 XML Hierarchy to XML Document method XML Converter, about and XML document to described 53 property set representation input arguments (table) 55 (diagram) 60 XML integration objects XML Converter, using 60 about and object diagram 20 XML document, using as input in a workflow, integration object data type, table of 20 about and example 75, 77 XML Parent Field, about 42 XML Hierarchy Converter, about and XML section, integration object data type 20 representation of XML document XML Tag attribute 21 structure (diagram) 51, 53 XML tags, removing empty 78 XML Hierarchy Converter, using 53 XML to Property Set method XML Data Reduced, about metadata described 60

support 11

XML Document to Integration Object